# **FM350-1** 使用入门

FM350-1 Getting Started

**Getting-started 2009** 年 9 月

摘要 本文介绍了高速计数模块 FM350-1 的基本使用,包括组态包安装、参数配置、程序 编写等详细过程;另外介绍了不同的计数方式、频率测量、转速测量和周期测量的具体组态 步骤。针对掉电、停机时的数据保持,本文也提供了简单的设置和程序实例以供参考。 关键词 计数模板,FM350-1, 周期计数,单次计数,连续计数, 频率测量,转速测量, 周期

测量,掉电保持

**Key Words** Counter Module, FM350-1, Periodic counting, Single counting, Continuous counting, Frequency measurement, RPM mesurement, Countinuous periodic measurement, retentive

目 录

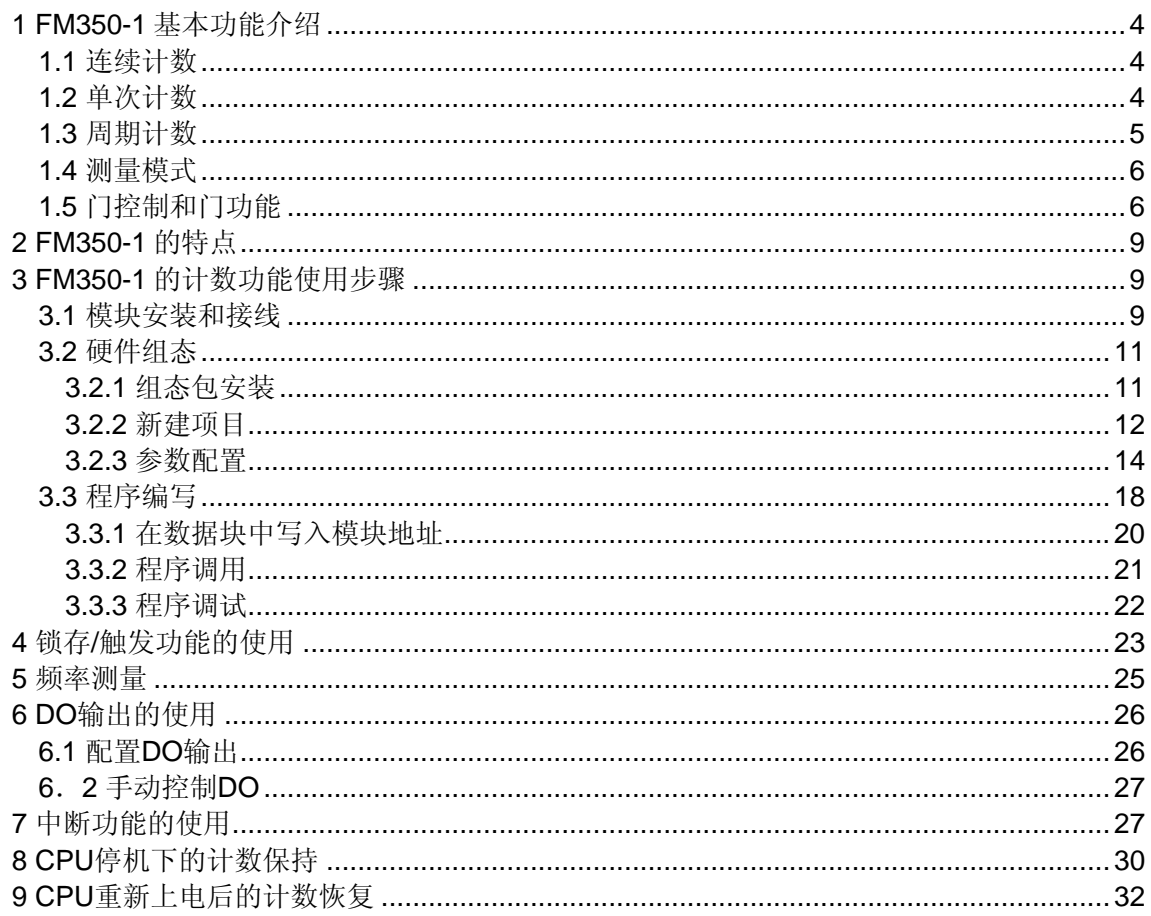

#### <span id="page-3-0"></span>**1 FM350-1** 基本功能介绍

FM350-1 是一款用于高速计数的功能模块,可用在 S7-300/M7-300 控制系统中。FM350-1 上有一个计数通道,可以实现周期计数、单次计数、连续计数和频率、转速、周期的测量。 可以连接源型、漏型以及推挽式接口的编码器,最高计数频率是 500kHz,根据编码器信号 的不同,能够支持的最大脉冲频率也有所不同。FM350-1 能够支持如下的操作模式:

#### 1.1 连续计数

连续计数的计数过程如下图所示:

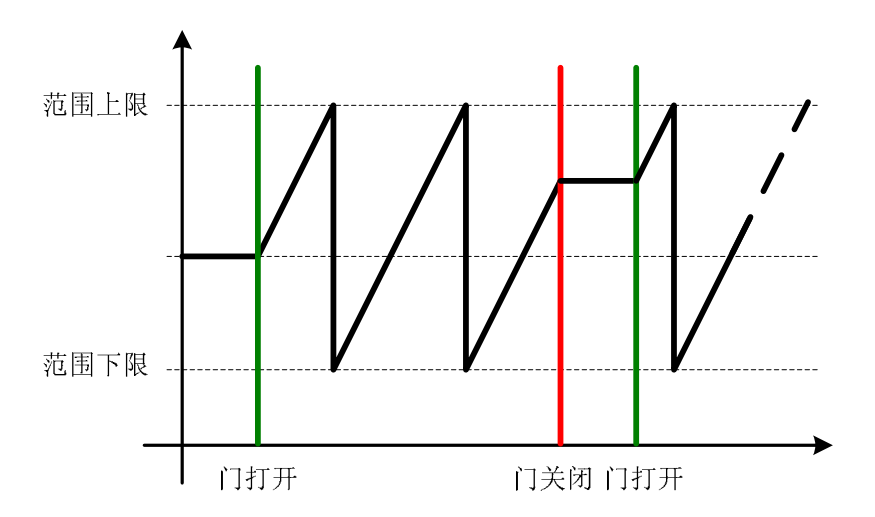

图 1 连续计数

在 FM350-1 的配置中,连续计数的计数范围是"0 to +32bits"或者"-31bits to +31bits",即从 0 到 $2^{32}$ , 或者从 -  $2^{31}$ 到 $2^{31}$  -1。当增计数到达计数范围上限时,下一个到来的脉冲让计数值 变为下限值,并继续计数。

1.2 单次计数 单次计数的计数过程如下图所示:

<span id="page-4-0"></span>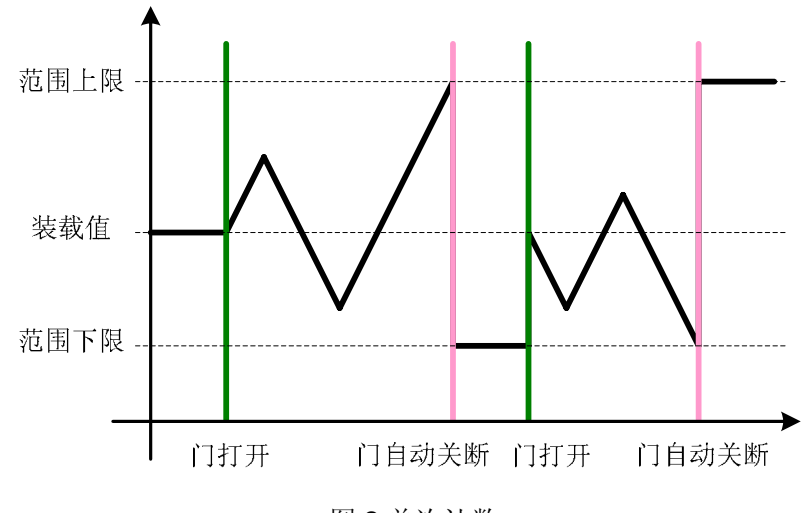

图 2 单次计数

和连续计数不同,单次计数中存在"主计数方向"(Main counting direction), 如上图所示就 是"无主计数方向"(none)时的计数过程。此时的计数范围和连续计数一样,可以是"0 to +32bits"或者"-31bits to +31bits", 当计数到达上限时, 门自动关断, 计数停止, 计数值变成 另一限值。门再次打开,计数功能恢复。

主计数方向选择为"forward"和"backward",则上限值可设,下限值为 0。选择"forward", 只 有当计数达到上限值时才会把门关断,计数停止,反之选择为"backward"时,只有减计数到 0 时门会自动关断。

1.3 周期计数

周期计数的计数过程如下图所示:

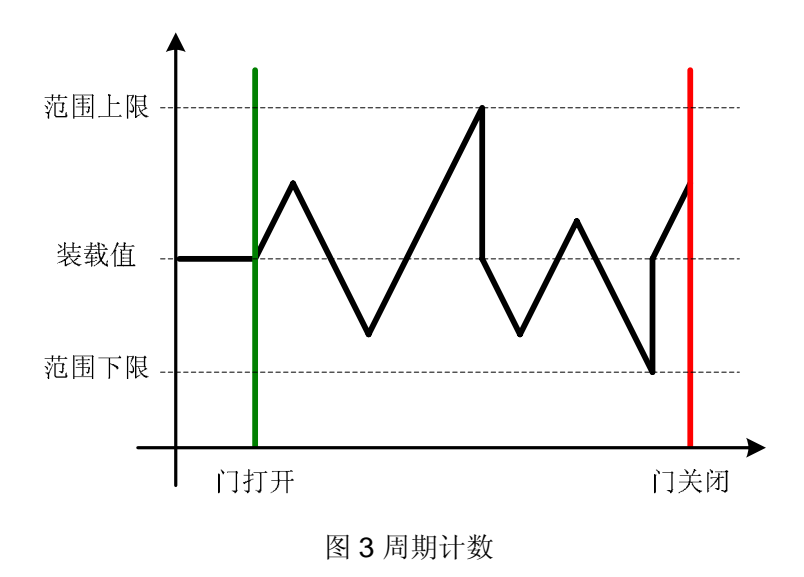

<span id="page-5-0"></span>周期计数和单次计数一样存在"主计数方向"的设置,而且不同设置下的功能一样。不同点是 在周期计数的模式下,计数达到上限/下限时,门不会自动关闭,而是变成装载值继续计数。

1.4 测量模式

FM350-1 可以进行频率测量、转速测量和周期测量,三种测量都满足如下的工作示意图:

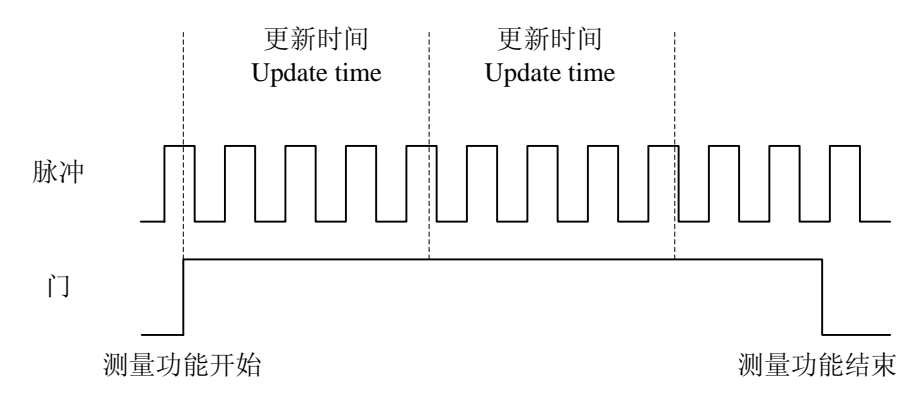

图 4 测量功能

测量中需要设置更新时间(Update time),并以此为基础形成动态测量时间,所有的测量都 是基于动态测量时间和这段时间里的脉冲数运算得到的。对于转速测量,还需要设置每圈的 脉冲数(Pulses per encoder revolution);对于周期测量,还可以选择周期单位

(Resolution of period)。

1.5 门控制和门功能

在计数和测量过程中都涉及到了门的概念, 在 FM350-1 中, 提供了 5 种门控制(Gate Control) 选项:

 $(1) \pm (none)$ 

选择此选项,在模块正常上电之后,只要有脉冲信号输入,则就会被计数;

(2)软件门(SW Gate)

选择此选项,则只有在程序中置对应的软件门位为 1, 计数/测量功能才会开启;

(3) 硬件门(HW Gate)

和软件门不同,硬件门的开启是通过 FM350-1 的数字量输入点来实现的,其有两种作用方 式:

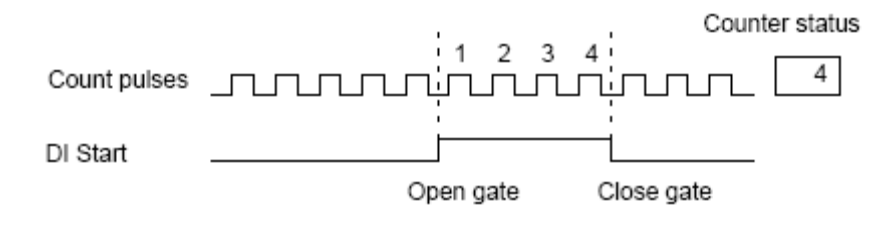

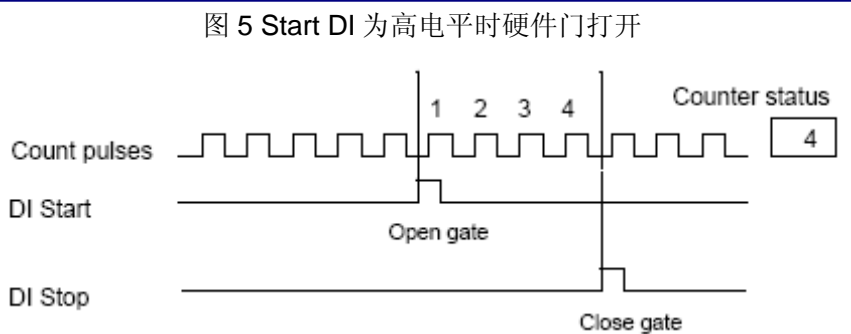

图 6 Start DI 的上升沿打开硬件门, Stop DI 的上升沿关闭硬件门

 $(4)$  锁存 $($ Latch $)$ 

锁存功能就是利用模块上的第一个数字量输入点的状态改变来保存当前计数值,其需要结合 软件门一起使用,即只有软件门开启,计数功能才能使用。

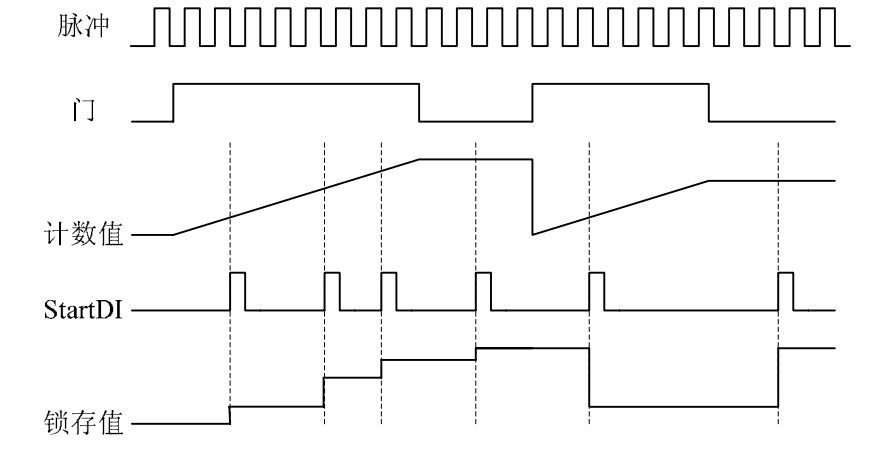

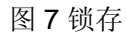

上图中可以看出在 StartDI 的上升沿时将当前的计数值锁存一次。

(5) 锁存/触发 (Latch/Retrigger)

锁存/触发功能由锁存和触发两个动作构成,当模块上的第一个数字量输入点的状态改变时, 将当前计数值锁存,之后当前计数值变为装载值重新开始计数。同锁存功能一样,锁存/触发 也是结合软件门使用。如下是 StartDI 的上升沿作为锁存/触发信号时的示意图:

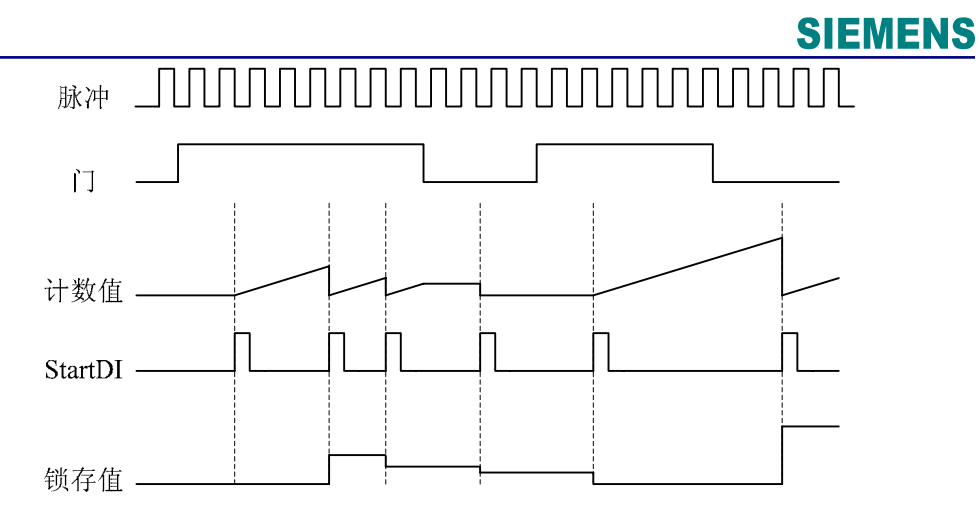

图 8 锁存/触发

从上图中可以看到,门打开之后,需要一个 StartDI 的上升沿才可以开始计数。在每个 StartDI 的上升沿出现时,当前计数值被保存,并从装载值重新开始计数。

只有在连续计数模式下,5 种计数功能才都是可选,在其他计数模式下,除"none"之外的 4 种计数功能都是可选的,但在测量模式中,只有软件门和硬件门可选。

门功能只有"Cancel"和"Interrupt"两种。"Cancel"表示在门关断之后重新开启,原来的计数任 务被取消,从装载值重新开始计数:

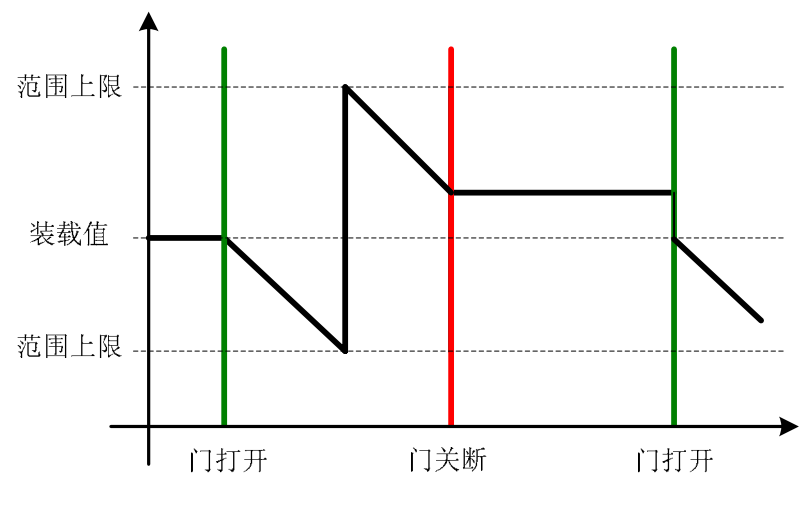

图 9 Cancel 门功能

"Interrupt"表示门关断之后,计数任务只是被中断,待门重新开启之后,在原来的计数值基础 上继续计数:

<span id="page-8-0"></span>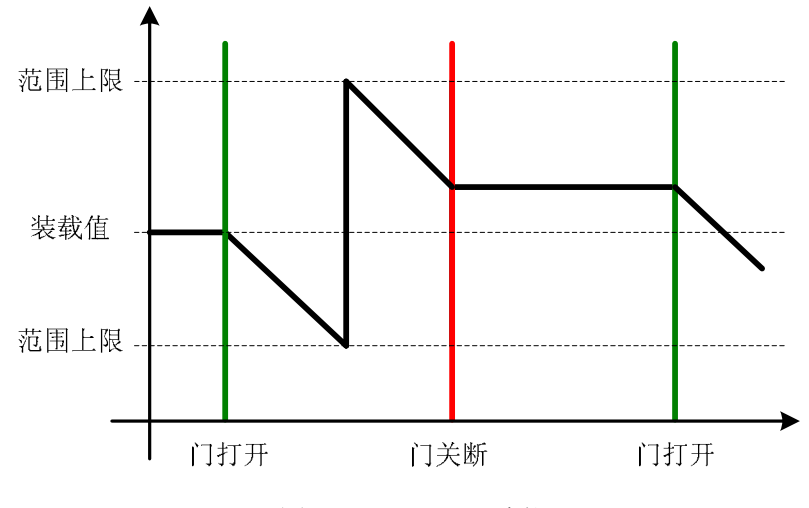

图 10 Interrupt 门功能

#### **2 FM350-1** 的特点

- 计数通道数为 1
- 支持的信号:5V 增量、24V 增量、24V 脉冲带方向、24V 脉冲和内部 1MHz 脉冲
- 比较值个数:2 个,DO 点个数:2 个
- 支持的最高脉冲频率可选,24V 脉冲最高为 200kHz,5V 差分信号是 500kHz
- 比较 DO 输出支持"死区"(Hysteresis) 功能
- 支持锁存(Latch)功能
- 支持锁存触发(Latch/Retrigger)功能
- 支持过程中断和诊断中断

#### **3 FM350-1** 的计数功能使用步骤

3.1 模块安装和接线

FM350-1 需要一个 20 针的前连接器, 其具体的接线视图如下:

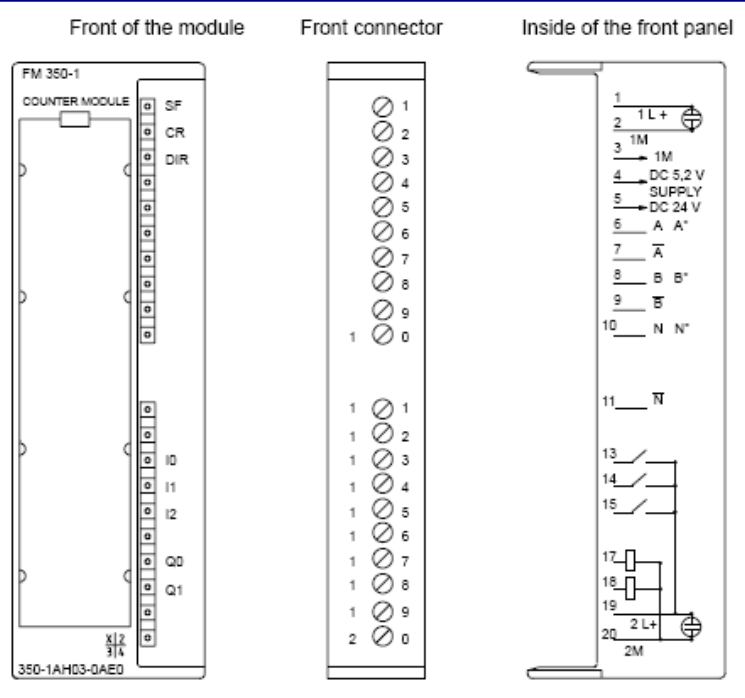

图 11 FM350-1 模块视图

在上图的模块视图中,各个管脚的定义如下:

| 端子                 | 名称             | 输入/输出 | 功能                          |
|--------------------|----------------|-------|-----------------------------|
| 1                  | $1L +$         | 输入    | 24V辅助电源正端                   |
| $\overline{2}$     | 1M             | 输入    | 24V辅助电源负端                   |
| 3                  | 1M             | 输出    | 编码器供电负端                     |
| $\overline{4}$     | DC 5.2V        | 输出    | 5.2V编码器供电正端                 |
| 5                  | <b>DC 24V</b>  | 输出    | 24V编码器供电正端                  |
| 6                  | $A^*$          | 输入    | 5V编码器的信号A, 或者24V编码器的信号A*    |
| $\overline{7}$     | $\overline{A}$ | 输入    | 5V编码器的信号A                   |
| 8                  | BB*            | 输入    | 5V编码器的信号B,<br>或者24V编码器的信号B* |
| 9                  | $\mathbf{B}$   | 输入    | 5V编码器的信号B                   |
| 10                 | $N N^*$        | 输入    | 5V编码器的信号N, 或者24V编码器的信号N*    |
| 11                 | N              | 输入    | 5V编码器的信号N                   |
| 12                 |                |       |                             |
| 13                 | 10             | 输入    | 数字量输入,<br>StartDI           |
| 14                 | $\vert$ 1      | 输入    | 数字量输入, StopDI               |
| 15                 | 12             | 输入    | 数字量输入, DI Set               |
| 16                 |                |       |                             |
| 17                 | Q <sub>0</sub> | 输出    | 数字量输出, DO0                  |
| 18                 | Q <sub>1</sub> | 输出    | 数字量输出, DO1                  |
| 19                 | $2L+$          | 输入    | 负载电源24V正端                   |
| 20                 | 2M             | 输入    | 负载电源24V负端                   |
| 表 1 FM350-1 接线管脚定义 |                |       |                             |

<span id="page-10-0"></span>另外,在模块测量还有一个跳线卡,有 A、D 两种选择来区分模块能够接收的信号电压等 级, A 表示为 5V 的差分信号, D 表示 24V 的信号:

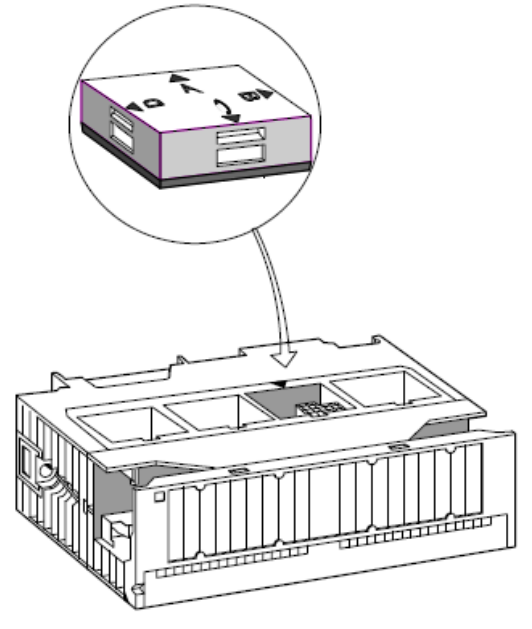

图 12 跳线卡设置

3.2 硬件组态

3.2.1 组态包安装

从下载中心下载最新 FM350/450-1 的组态包, 或者直接进入如下链接页面下载:

<http://www.ad.siemens.com.cn/download/searchResult.aspx?searchText=28291262+> 解压下载的文件,如果弹出如下所示的错误窗口:

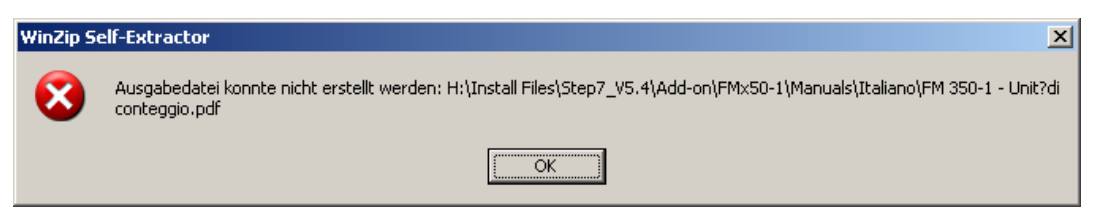

图 13 解压组态包时的错误信息

或者在安装过程中出现如下错误窗口:

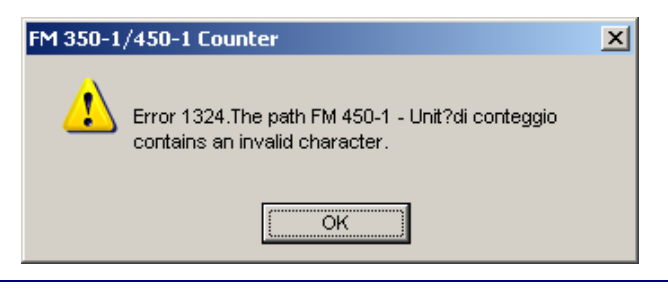

**IA&DT Service & Support** 

图 14 安装组态包时的错误信息

<span id="page-11-0"></span>此时需要在控制面板中修改系统区域和语言,可以将语言设置成"English(United States)", 区域设置成"United States",重新启动系统,再次解压或者安装即可。

#### 3.2.2 新建项目

(1) 在 SIMATIC Manager 中新建一个项目, 名称为 FM350-1。如图 3 所示:

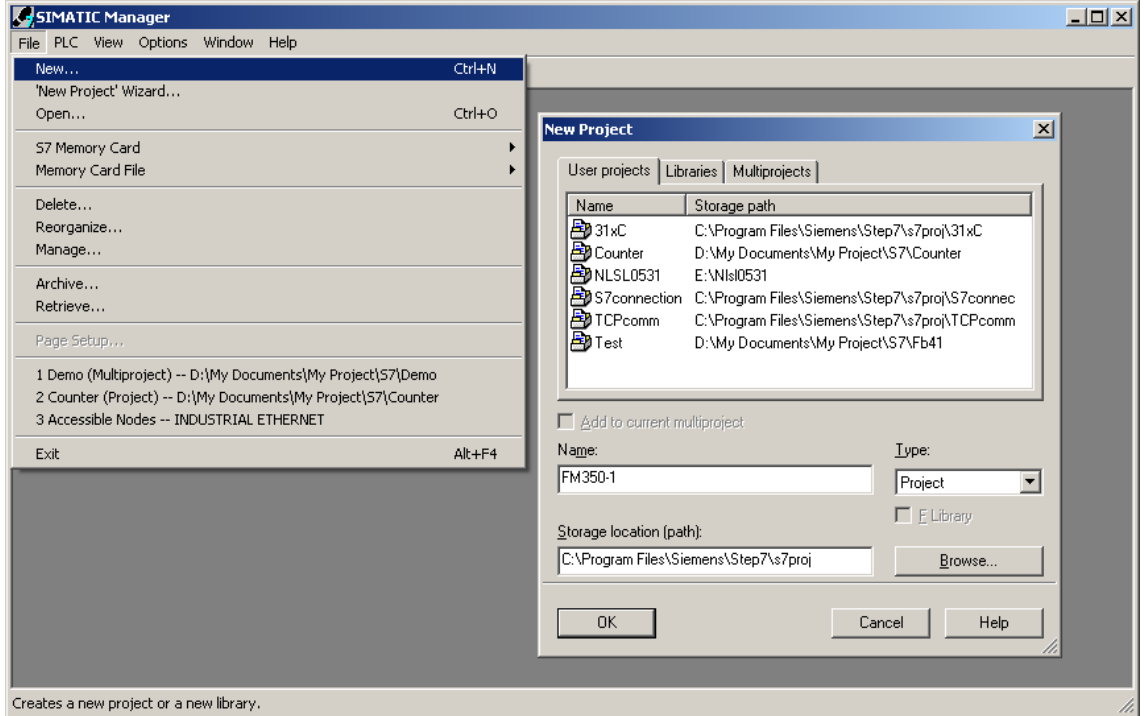

图 15 新建项目,名称为 FM350-1

(2)插入一个 S7-300 站并创建硬件组态

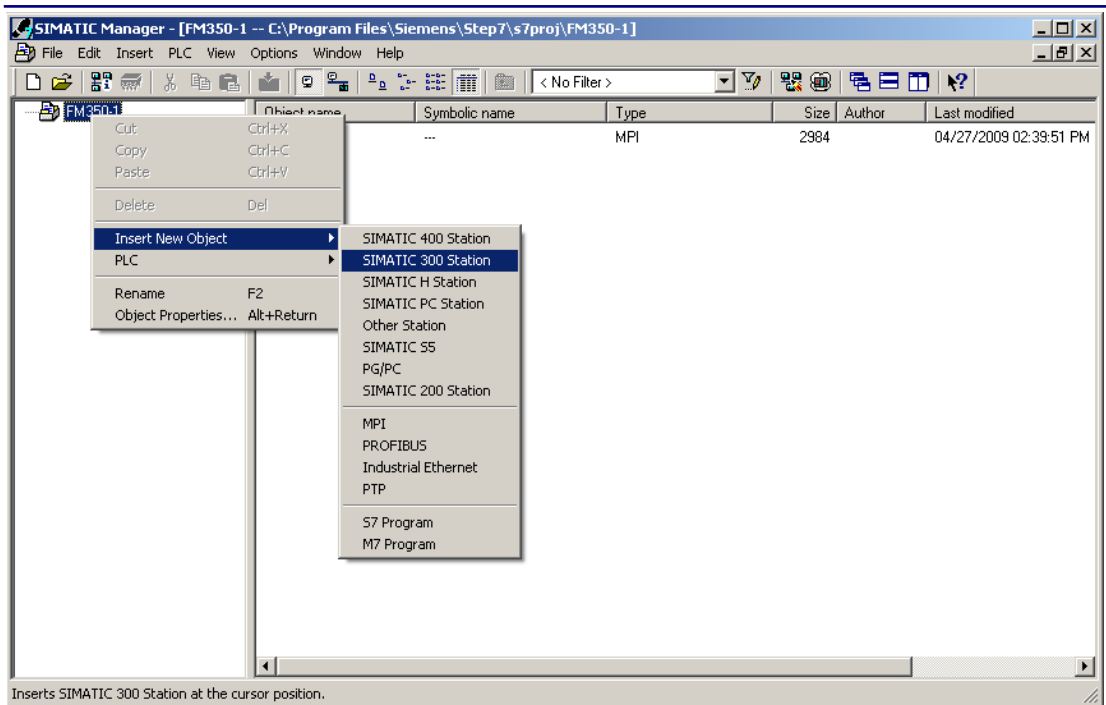

图 16 插入一个 S7-300 站

在创建的 300 站(默认名称是 SIMATIC 300(1))中双击"Hardware",打开硬件组态窗口。 根据实际设备订货号,按照次序插入机架、电源、CPU、模块等:

<span id="page-13-0"></span>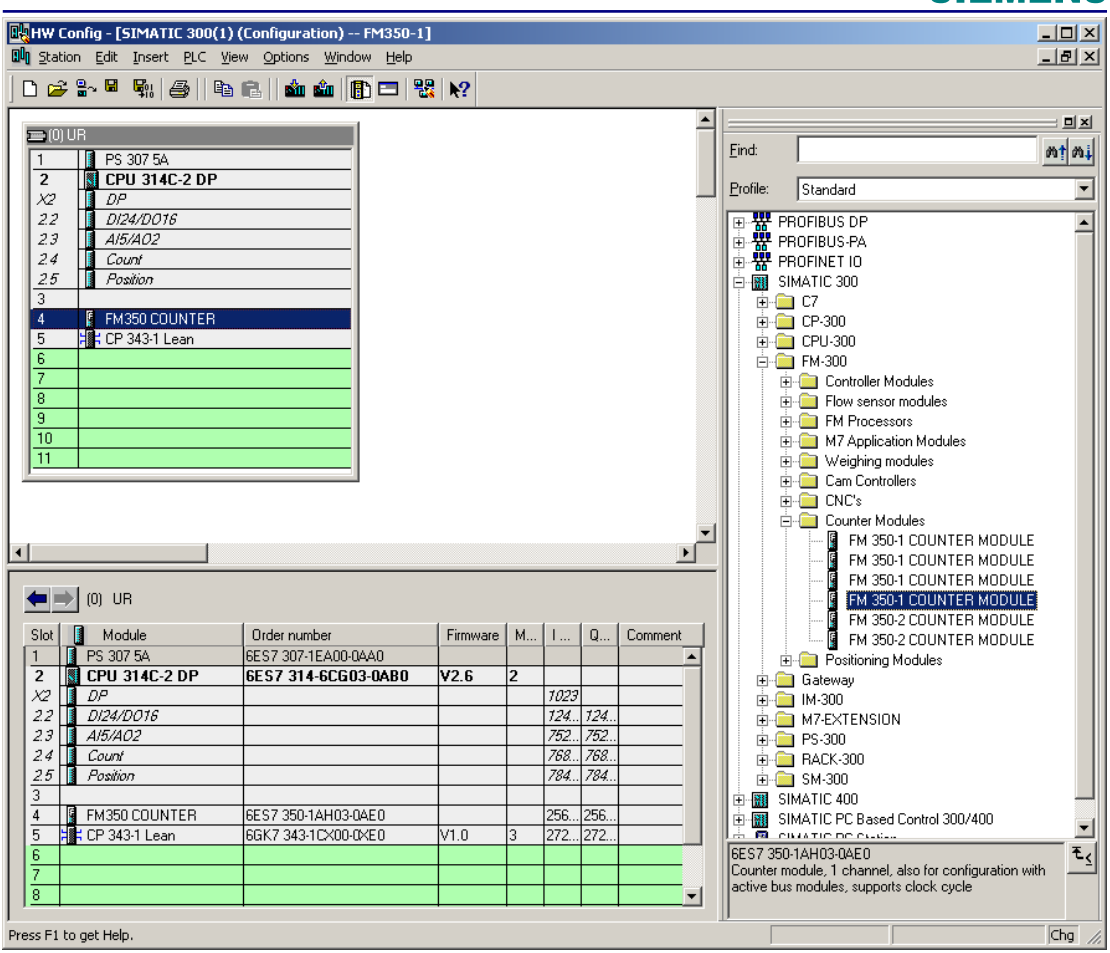

图 17 硬件组态

3.2.3 参数配置

在硬件组态中,双击 FM350 模块:

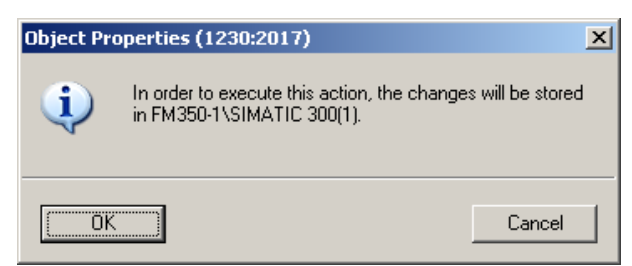

图 18 提示保存信息

点击"OK"确认该信息,FM350-1 的参数分配窗口打开:

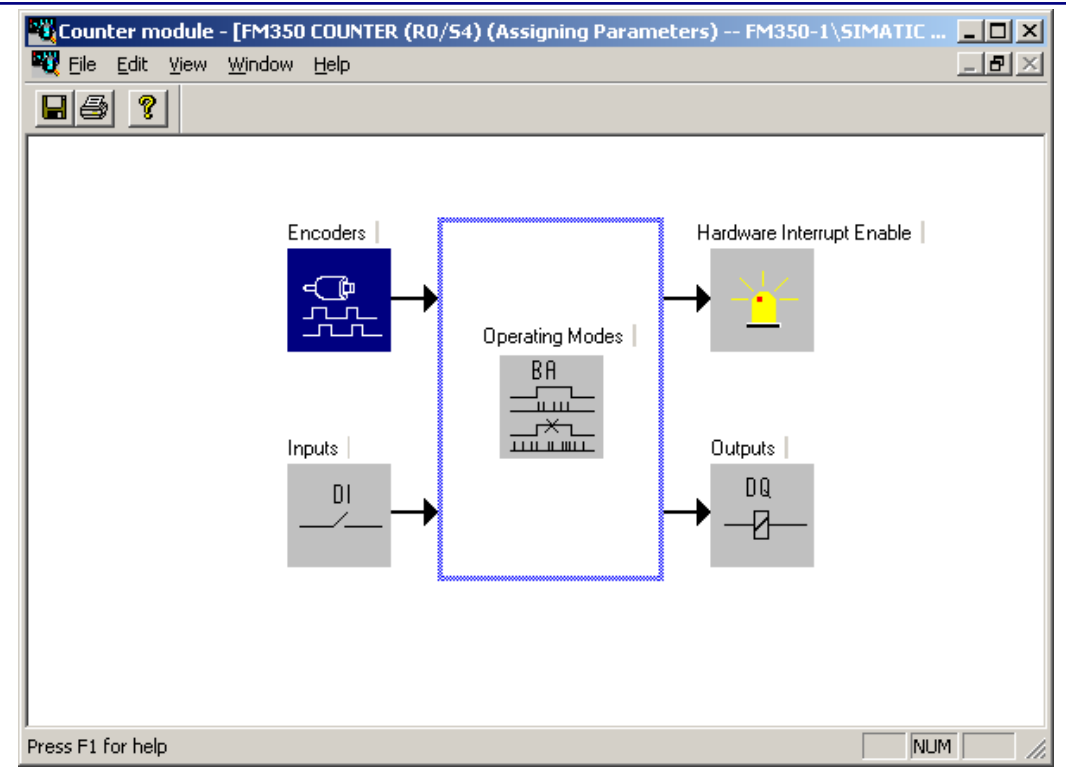

图 19 FM350-1 参数配置窗口

其中,

(1)Encoders 用来设置编码器类型的选择、最高计数频率等信息:

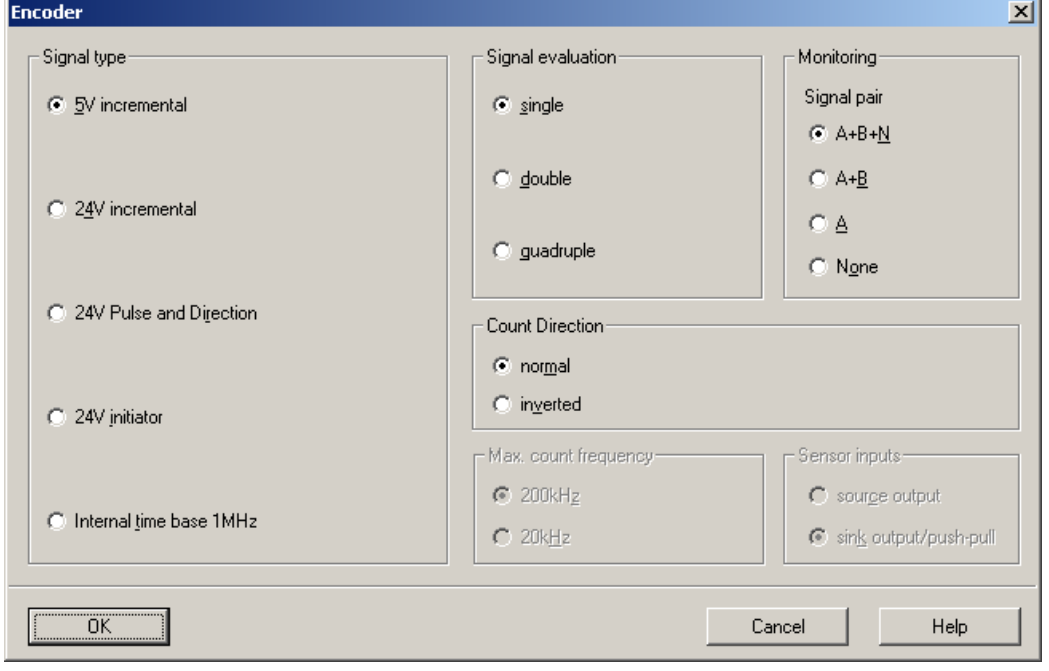

图 20 Encoders 参数

"Signal type"中选择接入的脉冲信号类型, 从上到下, 依次是: 5V 增量、24V 增量、24V 脉

冲和方向、24V 脉冲、内部 1MHz。

"Signal evaluation"表示脉冲的计数率:

- "single"方式下只对 B 相为低电平时 A 相的上升或者下降沿计数

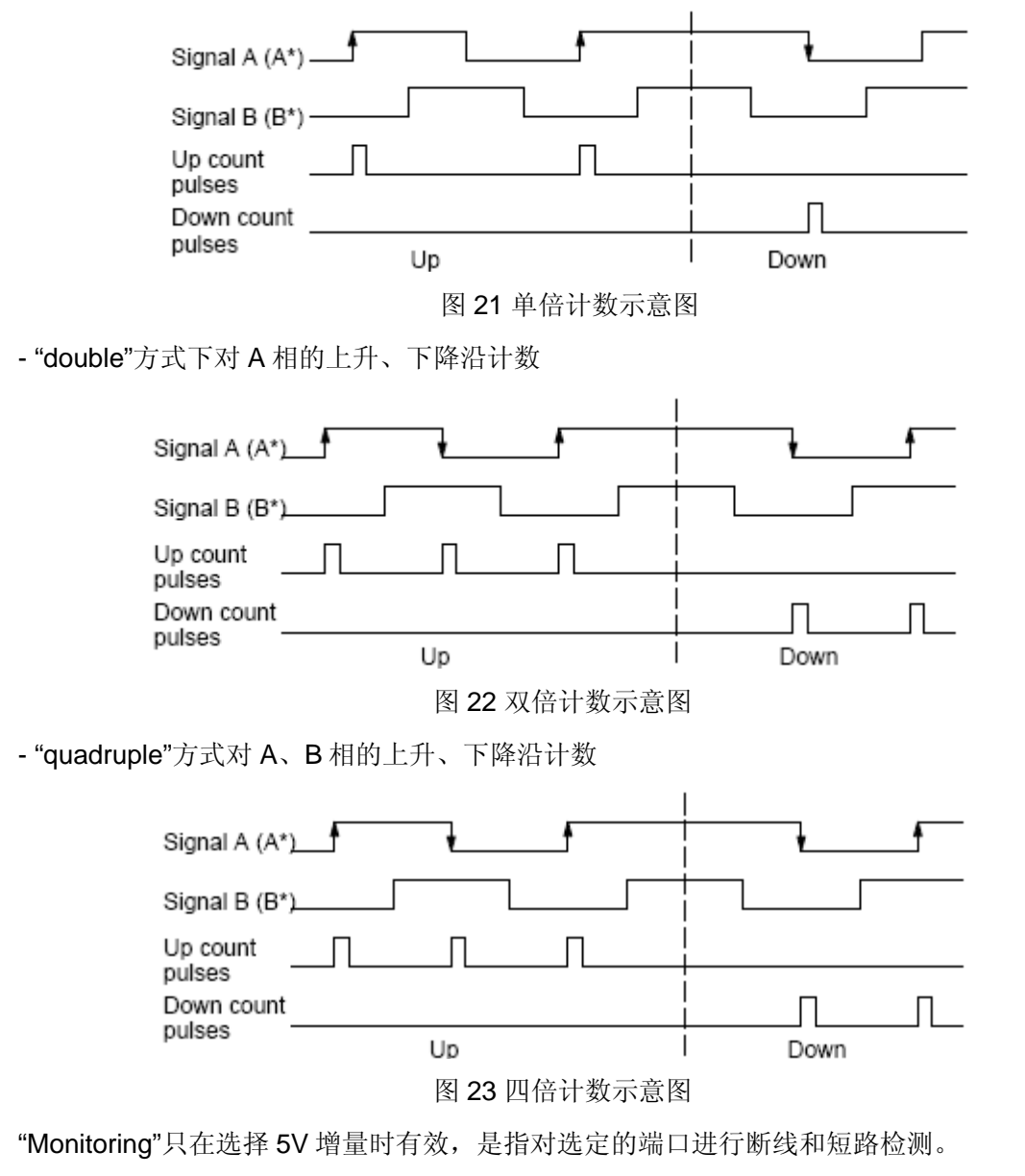

"Count Direction"只在选择 5V 或者 24V 正交增量式时起作用, 选择"Inverted", 则模块按照 相反的方向计数。

"Max. count frequency"中设置模块最高的计数频率。

"sensor inputs"根据外接编码器的接口类型来选择:"source output"表示 FM350-1 上按照源 型方式接收信号,如果编码器为 NPN 输出,则选择该选项; "sink output/push-pull"表示 FM350-1 按照漏型方式接收信号, 如果编码器为 PNP 或者推挽输出, 则选择该选项。 (2)"Inputs"用来配置 13、14、15 端子上的 3 个数字量输入点

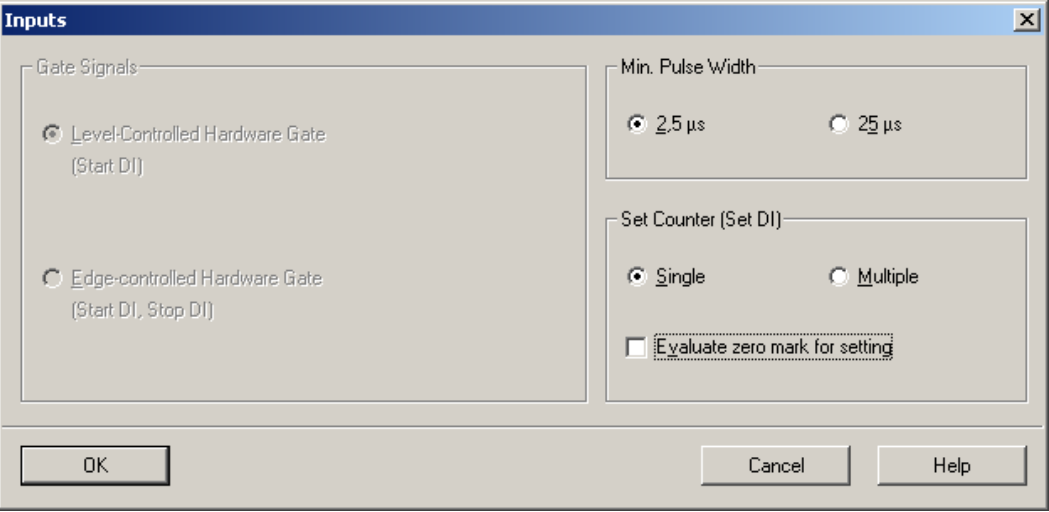

图 24 "Inputs"参数

"Gate Signals"中选择硬件门的作用方式。

"Min. Pulse Width"规定了输入点最小的脉冲宽度,即高电平必须保持的最短时间。

"Set Counter(Set DI)"设置第 3 个 DI 点的作用方式,其中"Evaluate zero mark for setting"是 指是否使用零脉冲来重置计数器。

"Operating Modes"用来选择模块的工作方式。选择操作模式为周期计数,门控制为软件门, 门功能选择为"Interrupt",主计数方向为增计数,上限值为"5000",则配置为:

<span id="page-17-0"></span>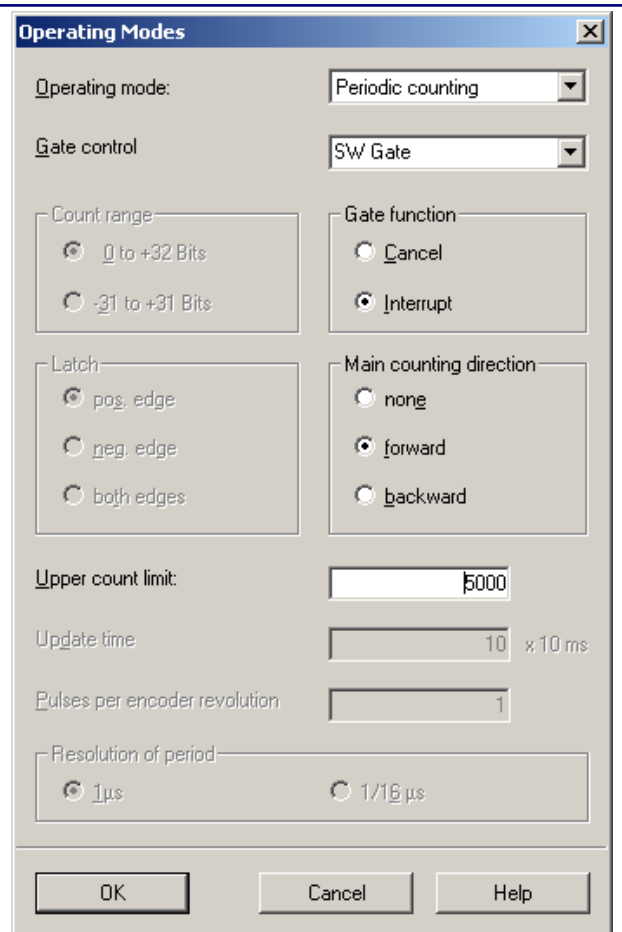

图 25 "Operating Modes"参数

单击"OK"按钮,确认这些参数。返回到 FM350-1 的参数分配主窗口,点击工具栏上的 钮保存配置信息。在硬件组态窗口中下载系统的硬件组态到 CPU。

#### 3.3 程序编写

安装完组态包之后,在 STEP 7 的库中添加了一个名为"FMx50LIB"的库程序,在编程之前需要将 库程序中的所有内容复制到项目中:

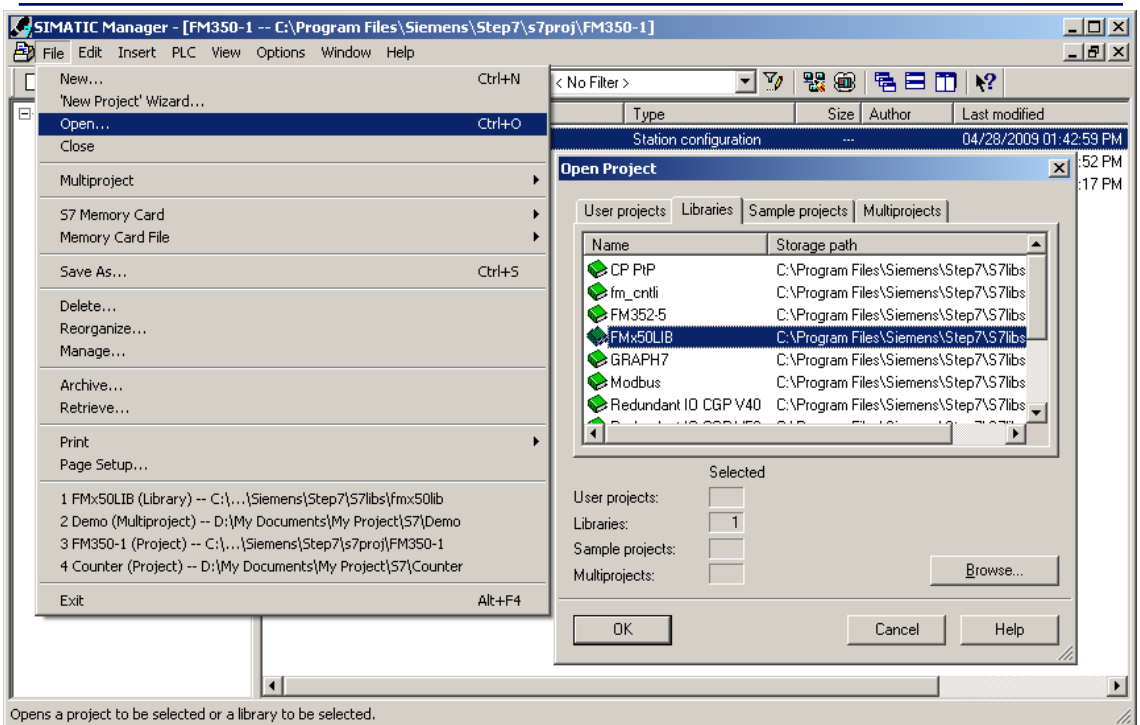

图 26 打开库程序

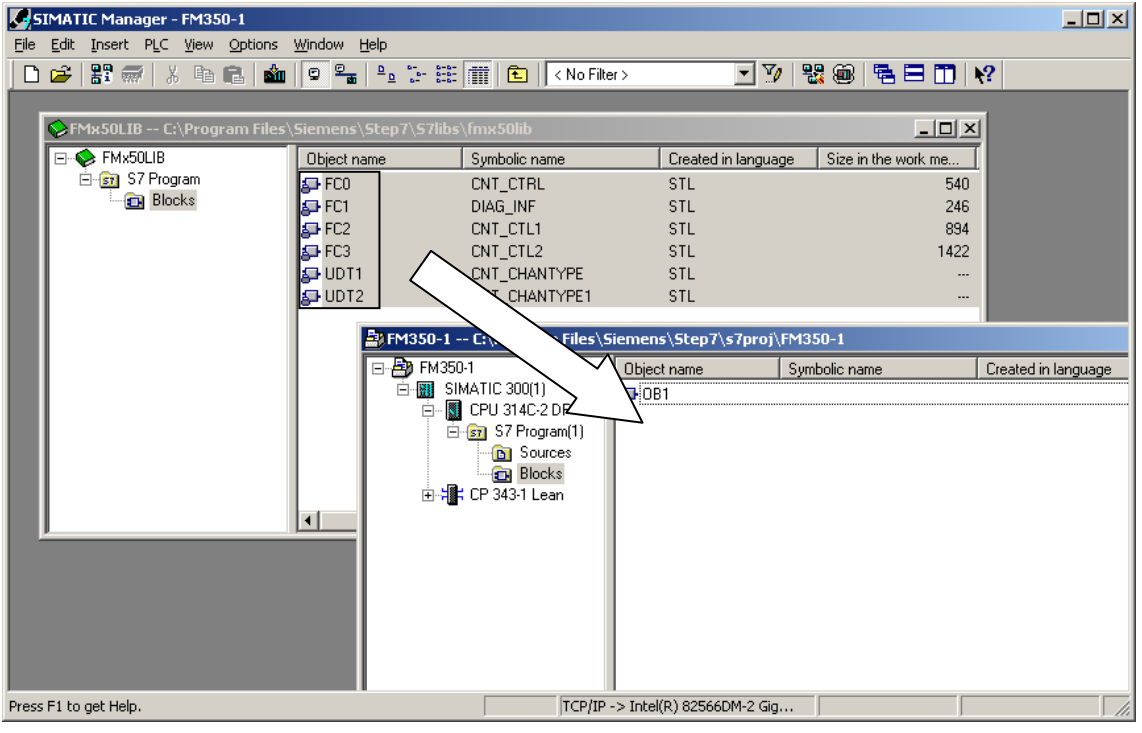

图 27 拷贝库程序中的内容到项目

对于 FM350-1, 使用 UDT2 创建一个共享 DB 块:

<span id="page-19-0"></span>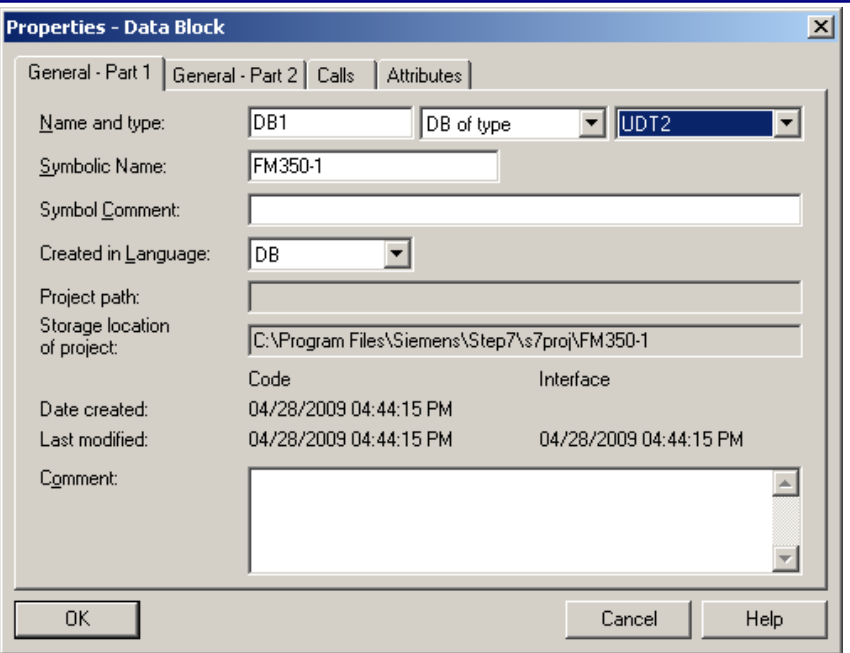

图 28 创建共享数据块

3.3.1 在数据块中写入模块地址

打开创建的 DB1, 其中"MOD\_ADR"和"CH\_ADR"分别是模块地址和通道地址。可以通过如 下步骤来往这两个单元写入信息:

(1) 在硬件组态中, 右键单击 FM350-1, 在快捷菜单中选择"Object properties":

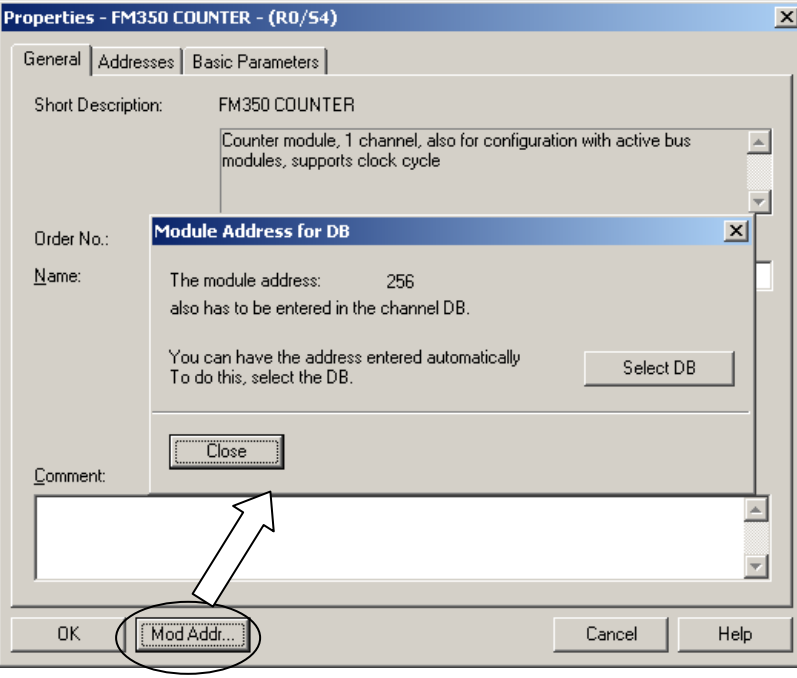

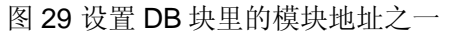

**IA&DT Service & Support** 

<span id="page-20-0"></span>如上图所示, 在模块的属性窗口中, 点击"Mod Addr", 然后在弹出的窗口中点击"Select DB" 按钮;

(2)选择由 UDT2 创建的 DB 块:

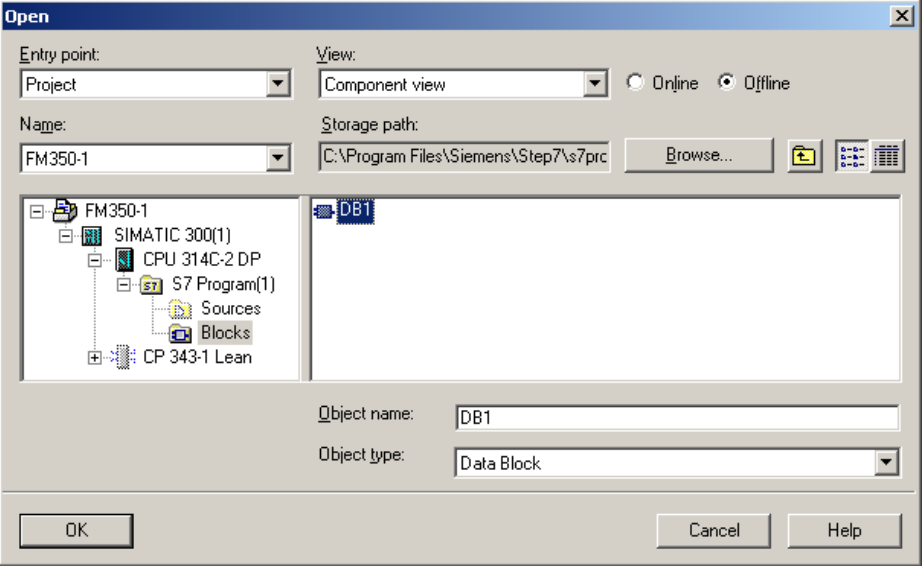

图 30 设置 DB 块里的模块地址之二

选择 DB 块之后,点击"OK"确认。

重新打开 DB1, 可以看到模块地址已经写入:

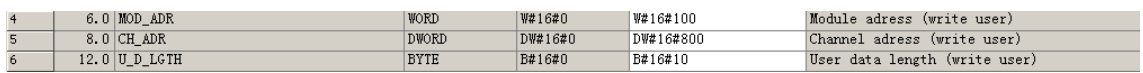

除了上述的方法外,还可以在 OB100 中直接往 DB1 中的对应单元写入数据。

3.3.2 程序调用

打开 OB1, 在其中调用 FC2:

CALL "CNT\_CTL1"

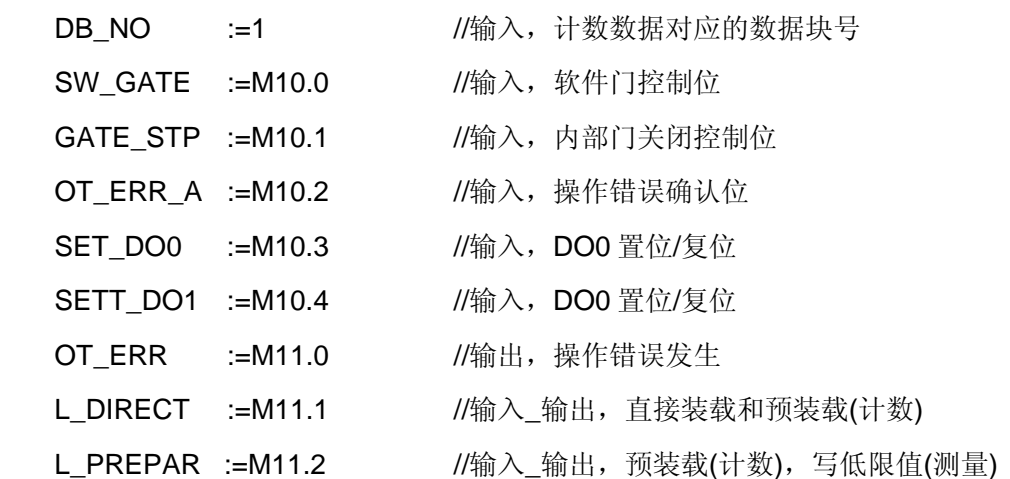

**IA&DT Service & Support** 

<span id="page-21-0"></span>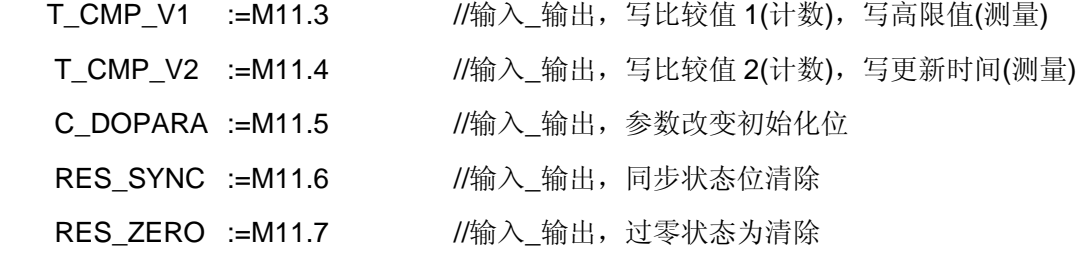

保存 OB1,下载 OB1、FC2、DB1 到 CPU 中。

3.3.3 程序调试

创建一个变量表,在其中添加 FC2 调用过程中用到的各个 M 点。同时将 DB1.DBD14(LOAD\_VAL),DB1.DBD18(CMP\_V1),DB1.DBD22(CMP\_V2), DB1.DBD30(LATCH\_LOAD)和 DB1.DBD34 添加在变量表中:

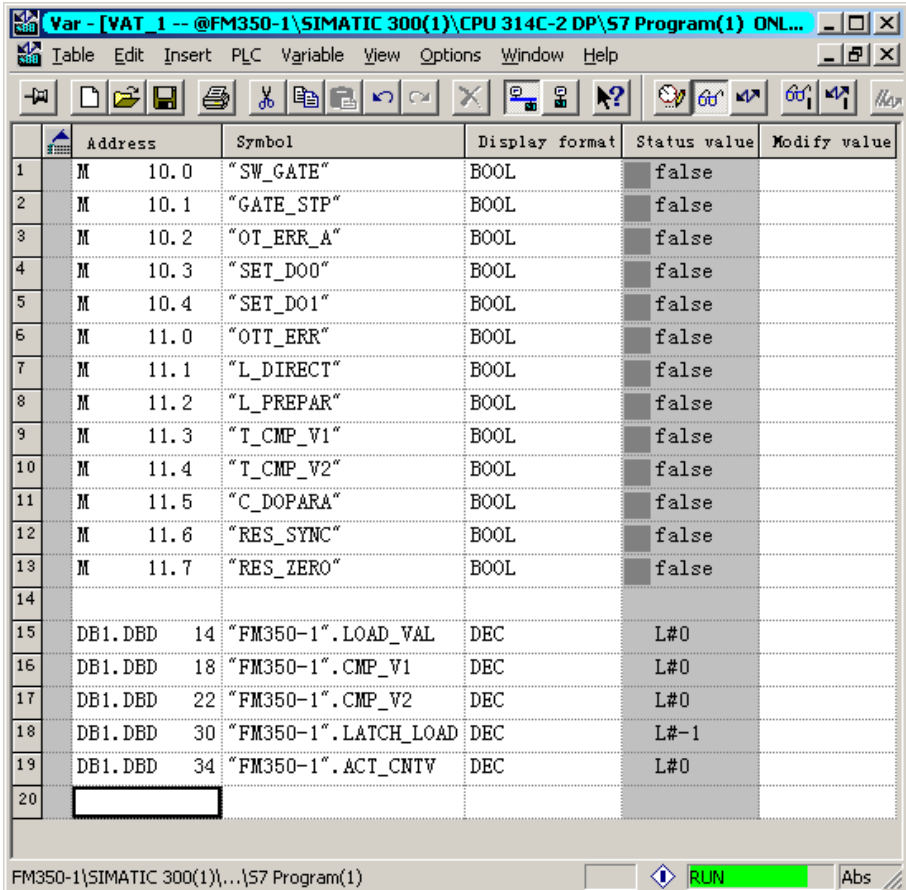

图 31 变量表

给 M10.0 置位, 然后转动编码器, 可以看到 DB1.DBD34 中计数值不断变化:

DB1.DBD 34 FM350-1". ACT\_CNTV DEC L#1457

<span id="page-22-0"></span>如果需要写装载值,并修改当前值,则可以使用"L\_DIRECT"。首先在 DB1.DBD14 写入一个

值,然后置"L\_DIRECT":

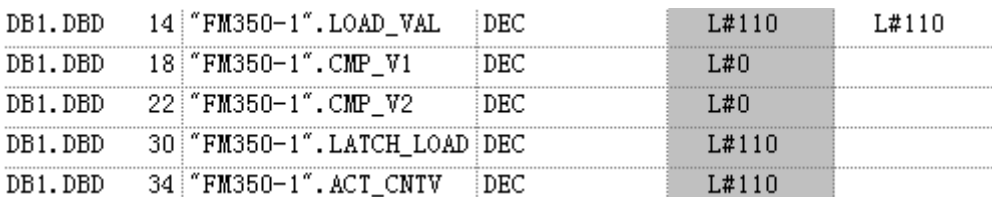

可以看到 DB1.DBD30 中写入了装载值,计数值 DB1.DBD34 也改变了。

如果只是写装载值,同样地,首先把装载值写到 DB1.DBD14,然后置位"L\_PREPAR":

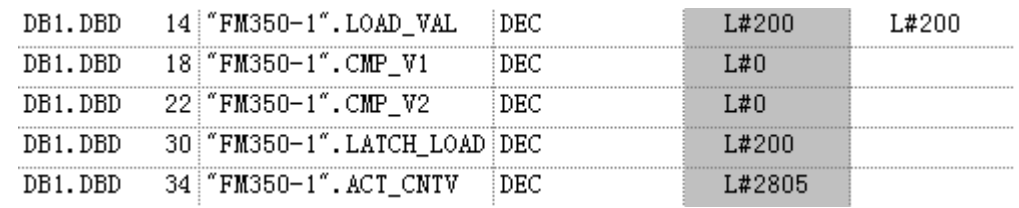

和 L\_DIRECT 下的现象不同,这里只是修改了 DB1.DBD30 里的装载值,当前计数值保持不 变。

#### **4** 锁存**/**触发功能的使用

打开硬件组态,重新配置 FM350-1 的操作模式为"Latch/Retrigger":

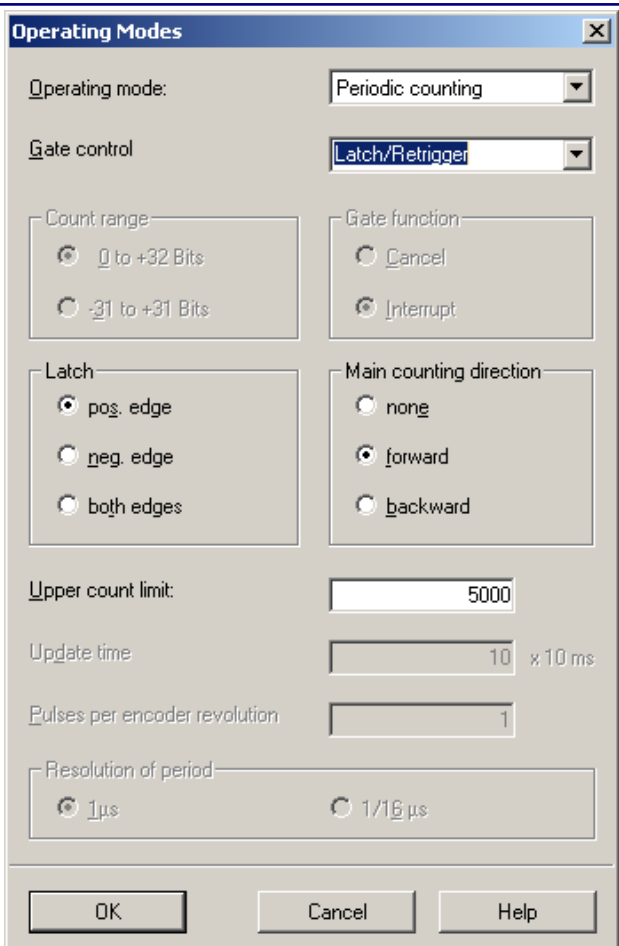

图 32 "Latch/Retrigger"操作模式

保存 FM 组态, 然后下载。

在模块的第一个数字量输入点 StartDI 接入一个开关。

设置"SW\_GATE"为 1, 然后旋转编码器, DB1.DBD34 中没有计数值。

接通 StartDI 上的开关,然后断开,再次旋转编码器, DB1.DBD34 上计数正常。

重新接通 StartDI 连接的开关,可以看到计数从 0 开始重新计数,而且原来的值被锁存了:

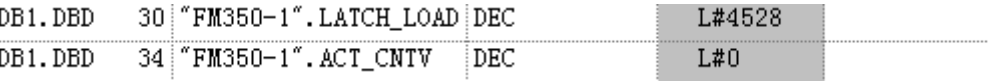

如果通过 L\_DIRECT 或者 L\_PREPAR 写入了一个装载值, 那么在重新接通 StartDI 时, 计 数就会从装载值重新开始:

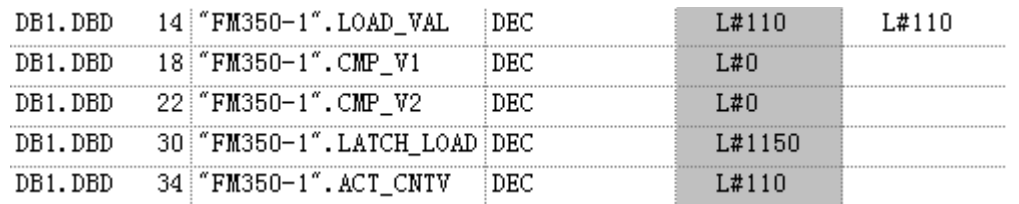

### <span id="page-24-0"></span>**5** 频率测量

保持现有外部接线,修改 FM350-1 的操作模式:

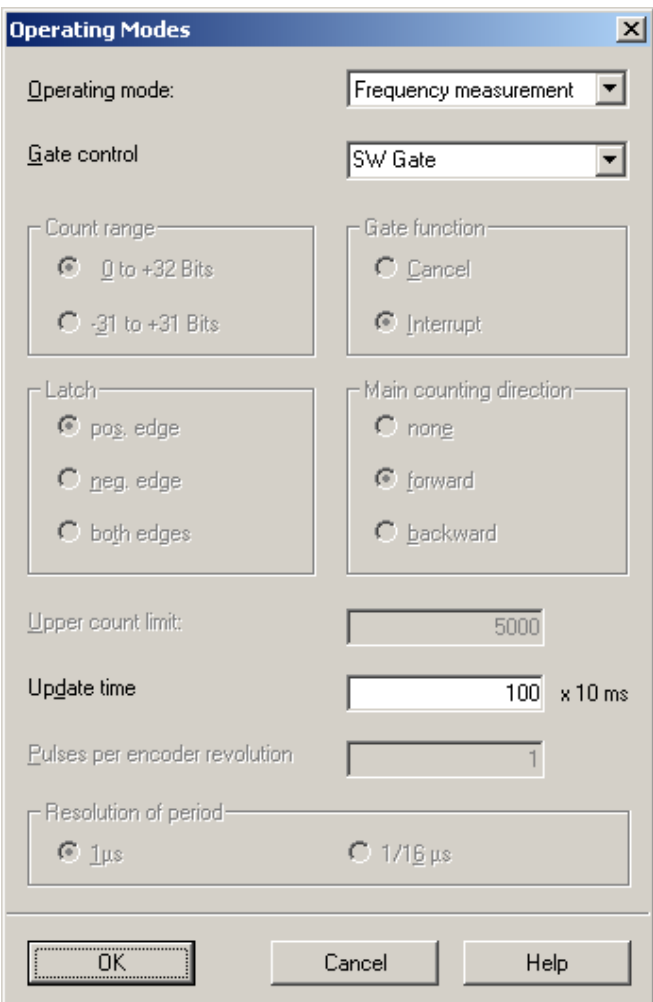

图 33 频率测量模式

在上图中,设置更新时间 Update time 为 1 秒钟。

设置"SW\_GATE",让编码器均匀转动,可以读取到:

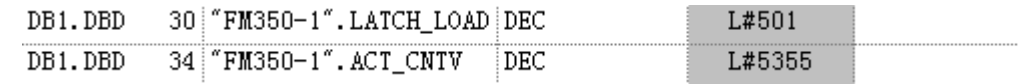

其中 DB1.DBD34 中显示还是脉冲计数值, 频率值在 DB1.DBD30 中显示。

注意: 这里的频率单位是mHz, 即 10<sup>-3</sup>Hz。在上图中的频率值就是 0.501Hz。

转速测量和周期测量与此类似。转速测量的单位是 10<sup>-3</sup>rad/min, 周期测量的单位可选:

**IA&DT Service & Support** 

Resolution of period- $\odot$  1µs

 $\odot$  1/16  $\mu$ s

图 34 周期测量的单位选择

#### <span id="page-25-0"></span>**6 DO** 输出的使用

FM350-1 上提供有两个数字量输出点: DO0 和 DO1, 通过组态, 可以让模块在计数值或者 测量值超过比较值时有输出,当然也可以通过程序来手动控制。

6.1 配置 DO 输出

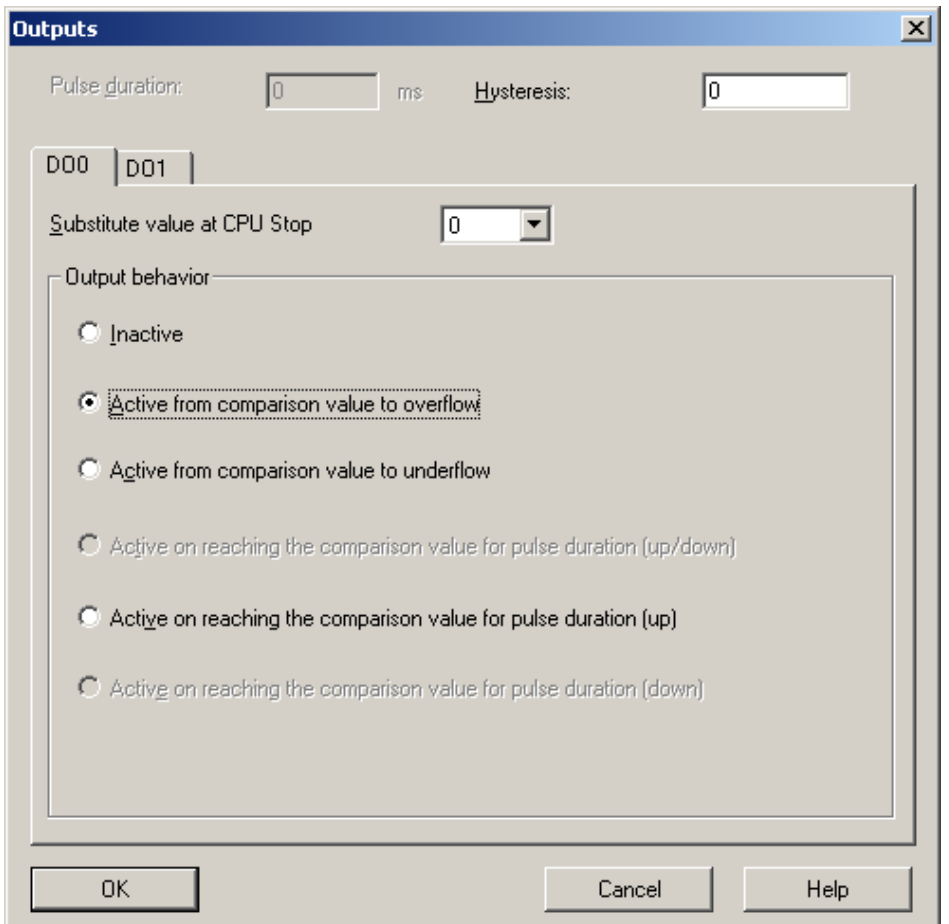

#### 图 35 DO0 配置

如上图所示,将 DO0 配置成"Active from comparison value to overflow",即当计数值在比较 值到上限值之间时 DO0 置位。DO0 对应的比较值是比较值 1, 对应地 DO1 对应比较值 2。 保存 FM350-1 的参数, 然后下载。

<span id="page-26-0"></span>在变量表(图 31 所示)中在 DB1.DBD18(CMP\_V1)中写入比较值为 1000,然后设置 T\_CMP\_V1,将这个比较值写入模块。在变量表中增加对 DB1.DBX28.0(CTRL\_DO0)和 DB1.DBX28.1(CTRL\_DO1)的监控,并让 CTRL\_DO0 置位。转动编码器,让计数值增加, 观察模块上 DO 点的 LED 指示灯:

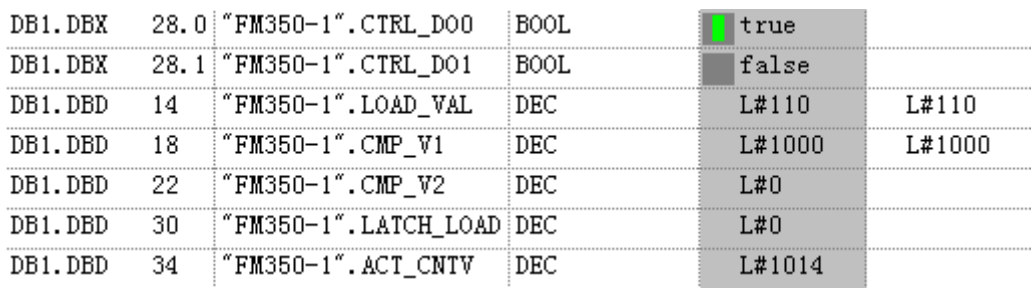

图 36 计数值超过比较值 1 且 CTRL\_DO0 为 1

可以看到在计数值超过比较值之后,DO0 的指示灯被点亮。

6.2 手动控制 DO

通过程序也可以控制 DO 的输出情况,但前提条件是 DO0/DO1 的配置必须选择是

"Inactive"。下载新配置。

在变量表让 CTRL\_DO0 和 CTRL\_DO1 置位,通过设置变量表(图 31 所示)中 SET\_DO0 和 SET DO1 的状态就可以控制两个 DO 点。

#### **7** 中断功能的使用

在 OB1 中调用 FC1 (DIAG\_INF):

CALL "DIAG\_INF"

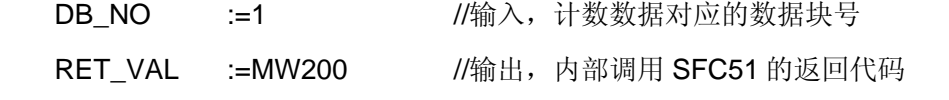

IN DIAG :=M50.0 //输入 输出, 读诊断数据记录 DS1 的开始位

下载 OB1 和 FC1。

让 M50.0 置位,然后打开 DB1,点击 <sup>6d\*</sup>使其在线,可以看到从"MDL\_DEFECT"开始就是从 模块获取到的诊断信息。其中包含了模块的数据记录 O (DS0) 和数据记录 1 (DS1), 具 体的错误信息位在数据块中都有明确标注,例如 DBX62.0 就是 5V 增量方式下的 A 相脉冲监 控出错。

除了上述的诊断中断,模块还支持过程中断。默认情况下过程中断和诊断中断都是关闭的, 需要在模块属性中打开。在硬件组态中,右击模块,在弹出的快捷菜单中选择"Object Properties...":

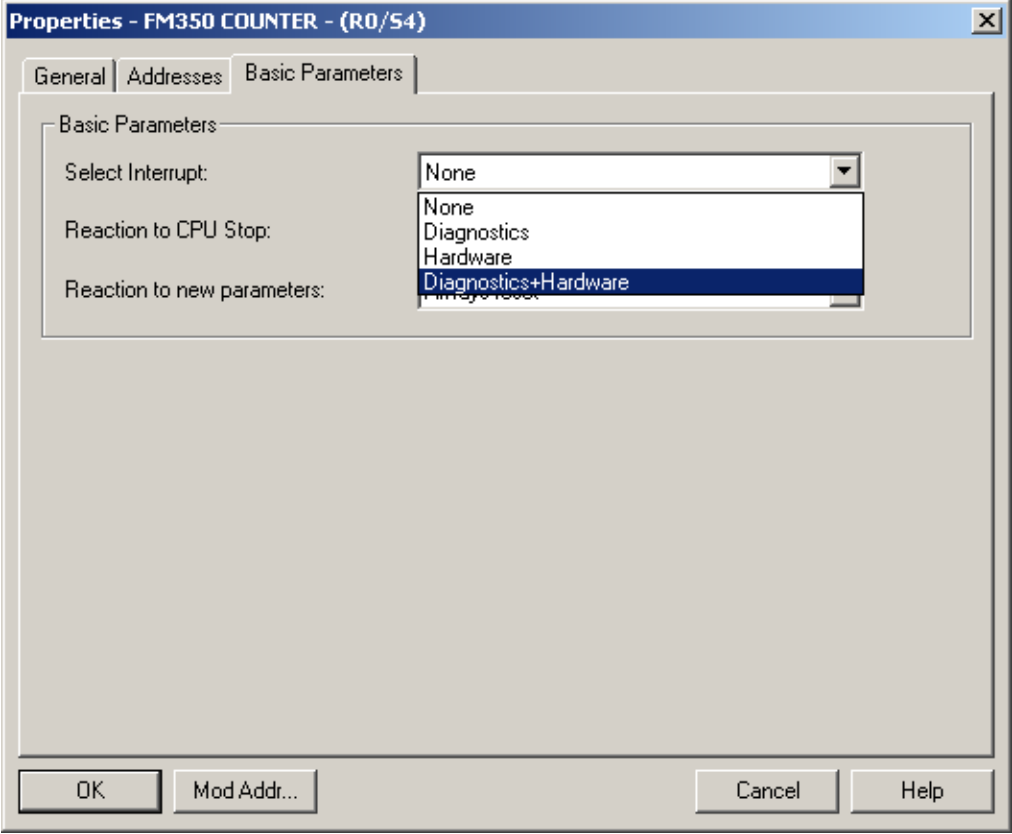

#### 图 37 选择硬件和诊断中断

选择"Diagnostics+Hardware"之后,模块参数分配窗口中的"Hardware Interrupt Enable"中的 中断选项就可以选择了:

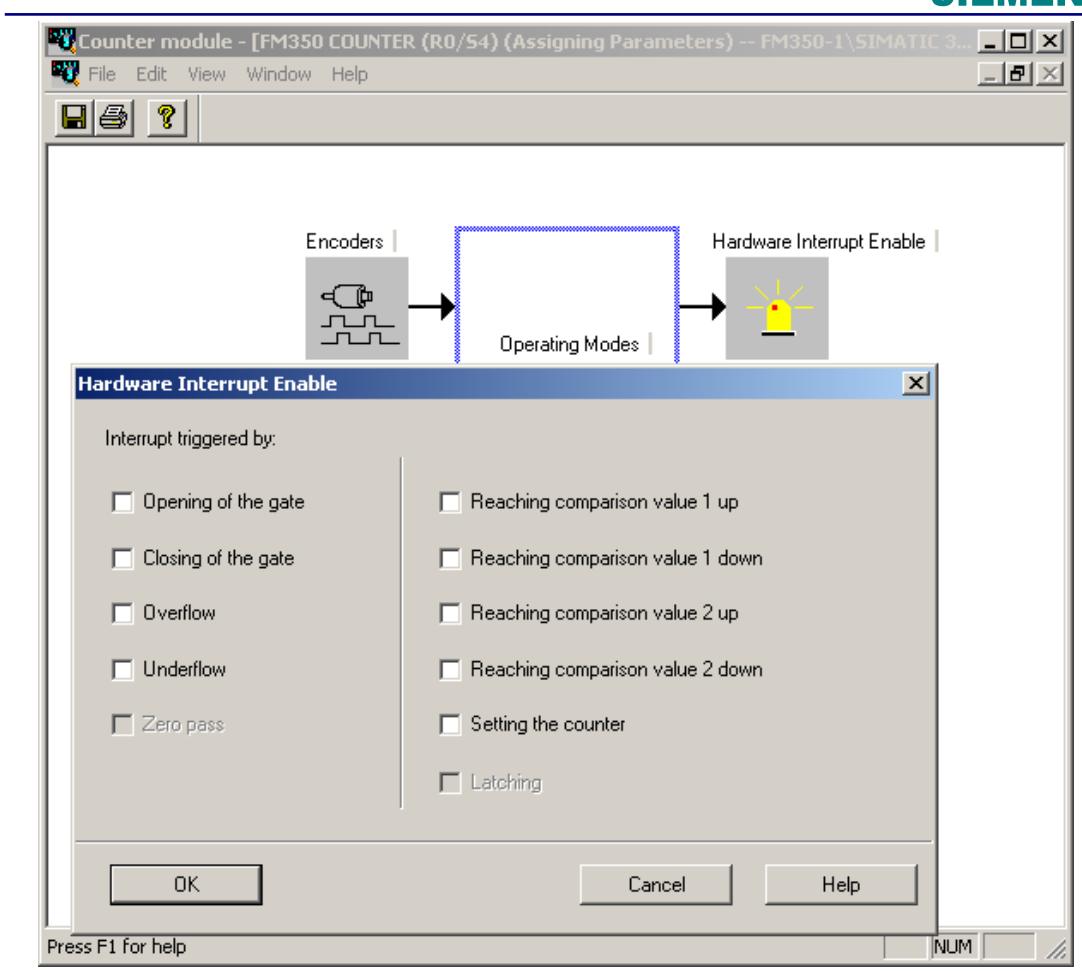

图 38 过程中断选择

根据实际需要选择中断项,单击"OK"按钮,并保存当前参数。

在程序中创建 OB40,打开 OB40,可以看到在其接口区有一个"OB40\_POINT\_ADDR"的双 字单元:

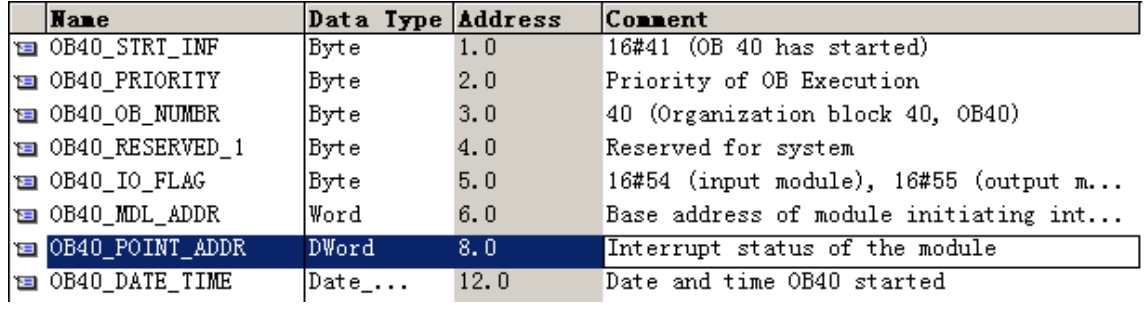

在双字的四个字节中,对于 FM350-1 来说,只用了其中前两个字节,其中各位的定义如下 表:

<span id="page-29-0"></span>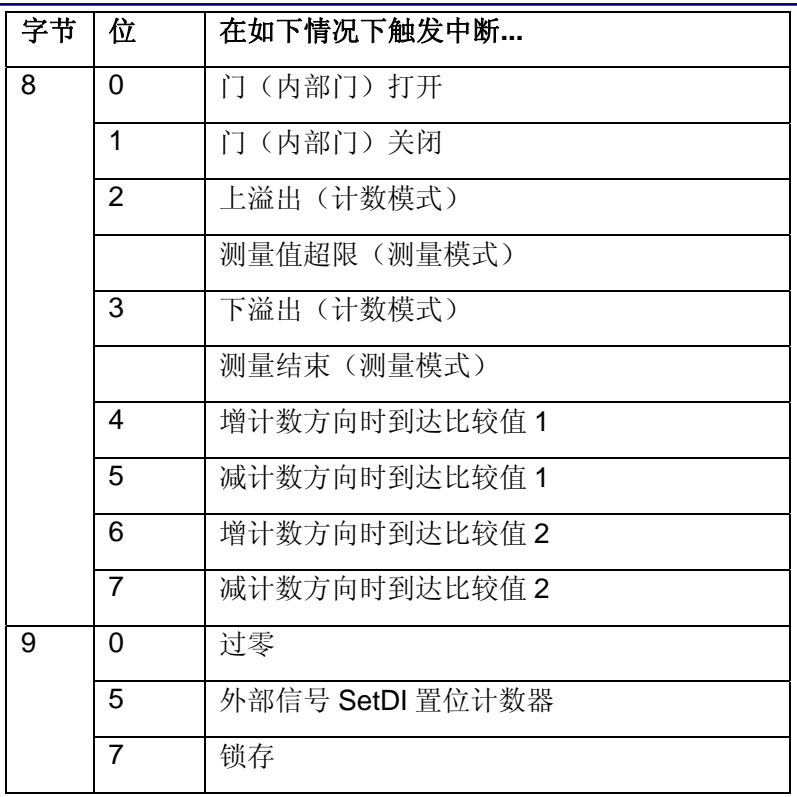

表 2 过程中断

如果配置过相应的过程中断,那么当中断事件发生时, OB40 会被调用执行, 具体的中断处 理程序可以添加在 OB40 中。

另外为了防止诊断中断发生时 CPU 停机,可以创建 OB82 并下载。

### **8 CPU** 停机下的计数保持

FM350-1 在 CPU 处于停机状态下也是可以正常工作,不过这需要配置相应的模块属性。在 硬件组态中,右击模块,在弹出的快捷菜单中选择"Object Properties...":

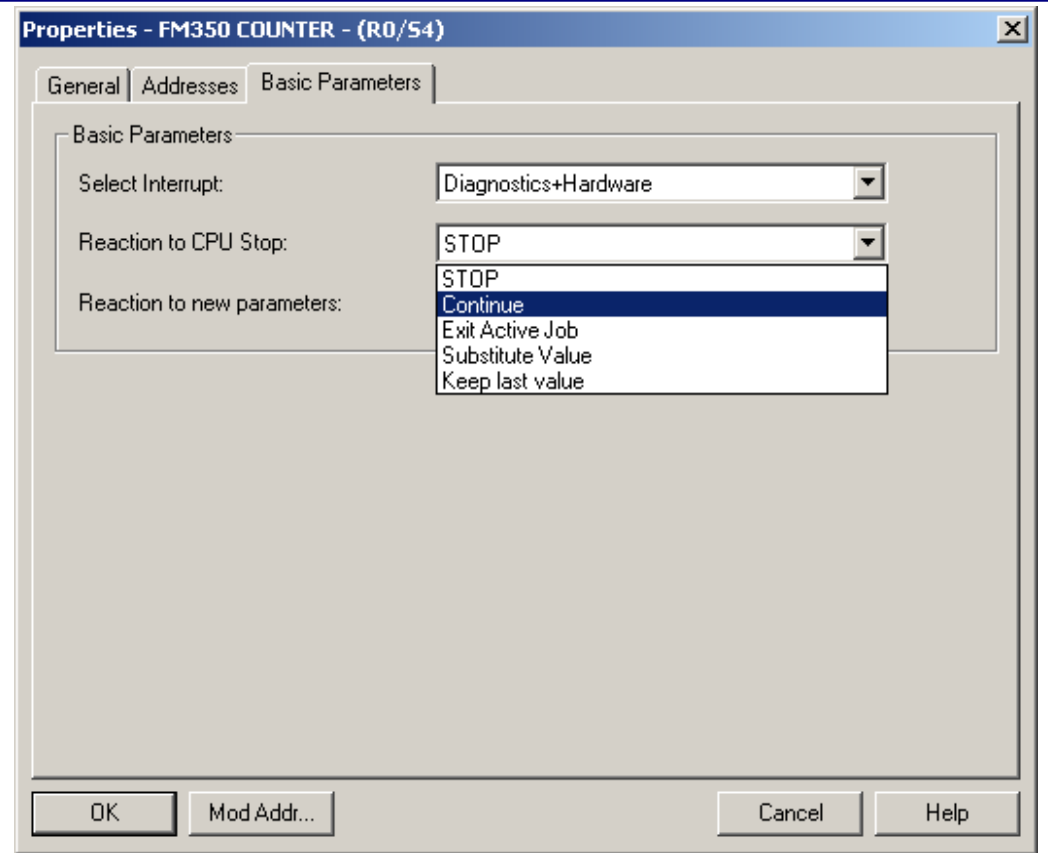

图 39 选择 CPU 停机下的工作模式

在模块的属性窗口中有一项"Reaction to CPU Stop", 其中有5中不同的选择:

"STOP"——CPU 停机时模块也停止,DO 点复位;

"Continue"——CPU 停机时模块继续工作;

"Exit Active Job" ——CPU 停机时, 对于单次计数和周期计数, 到达限制值之后停止计数, DO 点复位;

"Substitute value"——CPU 停机时模块停止工作,DO 点使用"替代值";

"Keep last value"——CPU 停机时 DO 点状态保持不变,计数或测量功能停止。

因此,如果想在 CPU 进入 STOP 之后还让 FM350-1 正常工作, 则需要选择为"Continue"。 当 CPU 从 STOP 状态进入 RUN 状态之后,模块的参数会被重新分配,计数值也会被清零, 通过设置如下参数可以实现计数值保留:

<span id="page-31-0"></span>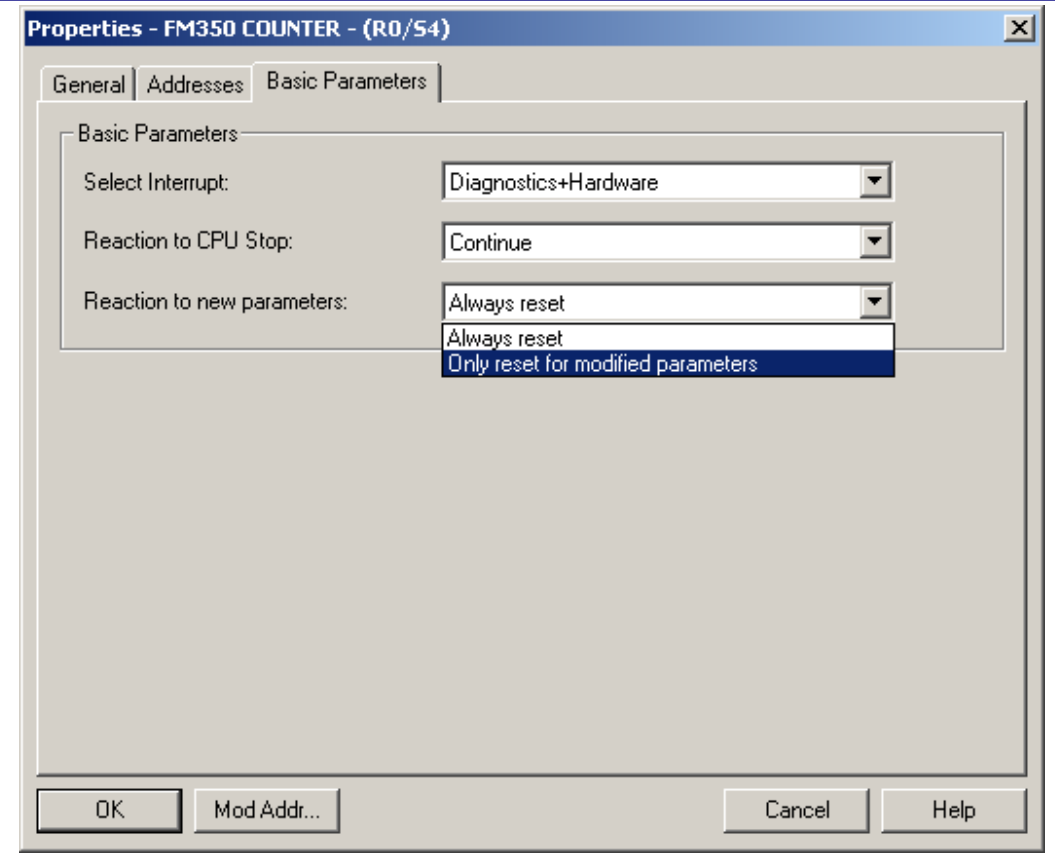

图 40 选择新参数的处理方式

"Reaction to new parameters"中有两个选项:

"Always reset"——CPU 从 STOP 进入 RUN 之后所有的参数都复位,包括当前计数值;

"Only reset for modified parameters"——只在有参数改变时复位所有参数。

所以,要实现 CPU 进入 STOP 之后还能正常工作、从 STOP 进入 RUN 之后计数值不会丢 失,"Reaction to CPU Stop"和"Reaction to new parameters"应该分别选择为"Continue"和 "Only reset for modified parameters"。

#### **9 CPU** 重新上电后的计数恢复

在 CPU 掉电之后重新上电, CPU 和 FM350-1 都有一个重新启动的过程, 原来由 UDT 生成 的 DB 块里保存的计数值会被清零。在某些应用场合需要重新上电之后的计数是从停电之前 的计数值开始的,针对这些应用需要完成如下工作:

(1)保存计数当前值;

保存当前计数值就是在 FM350-1 正常工作的时候将对应 DB 块中的当前计数值保存到另一个 可以实现掉电保持的地址区域中。这里将 DB1.DBD34("ACT\_CNTV")保存到 MD20 中, 并且 在 CPU 的属性中设置 M 区的掉电保持区域涵盖 MD20:

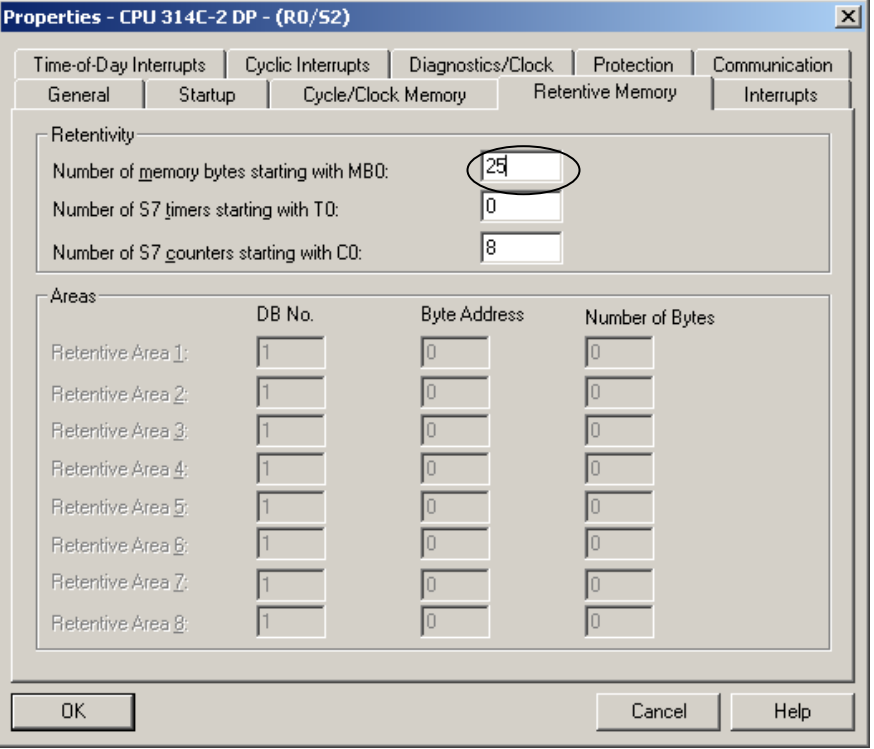

图 41 设置 M 区的掉电保持范围

可以在 OB1 中添加如下程序代码:

- A DB1.DBX43.6
- JCN A0B2
- L DB1.DBD34
- T MD20
- (2)CPU 重新启动之后将保存的计数值写入

在 CPU 已经上电、且模块初始化完成之后的第一个 OB1 中使用 L\_DIRECT, 将 MD20 里的 数据写入到 FM350-1 的当前值和装载值中。

利用 FM350-1 对应 DB 块里的 DB1.DBX41.7("PARA")是否为 1 来判断模块是否已经初始化 完成:

- A DB1.DBX41.7
- FP M100.0
- JCN A0B0
- L MD20

T DB1.DBD14

**SET** 

 $=$  M11.1

A0B0:.....

```
(3)CPU 开启门
```
当保存的计数值成功写入之后,可以把门打开。如果是软件门,则需要置相应的位,如果是 硬件门还需要让相应的 DI 点置位。这里以软件门为例来说明:

```
A(
```
L DB1.DBD34  $L \qquad 0$ <>D  $\lambda$ FP M100.1 JCN A0B1 SET  $=$  M10.0 A0B1:.... 综上所述,为了实现掉电后重启时恢复计数值,在 OB1 中需要添加的程序总体为: A DB1.DBX41.7 FP M100.0 JCN A0B0 L MD20 T DB1.DBD14 **SET**  $=$  M11.1 A0B0: NOP 0 A( L DB1.DBD34  $L \qquad 0$  $\langle$ >D  $\overline{)}$ FP M100.1

JCN A0B1

SET

= M10.0

**IA&DT Service & Support** 

A0B1: NOP 0

CALL "CNT\_CTL1"

- DB\_NO :=1 //输入, 计数数据对应的数据块号 SW\_GATE :=M10.0 //输入,软件门控制位 GATE\_STP := M10.1 //输入, 内部门关闭控制位 OT\_ERR\_A :=M10.2 //输入,操作错误确认位 SET DO0 :=M10.3 //输入,DO0 置位/复位 SETT\_DO1 :=M10.4 //输入,DO0 置位/复位 OT ERR :=M11.0 //输出,操作错误发生 L\_DIRECT :=M11.1 //输入\_输出, 直接装载和预装载(计数) L\_PREPAR :=M11.2 //输入\_输出, 预装载(计数), 写低限值(测量) T\_CMP\_V1 :=M11.3 //输入\_输出,写比较值 1(计数), 写高限值(测量) T\_CMP\_V2 :=M11.4 //输入\_输出,写比较值 2(计数), 写更新时间(测量) C\_DOPARA :=M11.5 //输入 输出, 参数改变初始化位 RES\_SYNC := M11.6 //输入\_输出, 同步状态位清除 RES\_ZERO := M11.7 //输入\_输出, 过零状态为清除
- A DB1.DBX43.6
- JCN A0B2
- L DB1.DBD34
- T MD20

A0B2: NOP 0

……

需要注意的是,CPU 停机以及重新装载掉电前的计数值需要一定的时间,在这段时间里出现 的脉冲是无法被计数的!在实际应用中需要考虑这个因素及其带来的影响!

#### 附录-推荐网址

#### 自动化系统

西门子(中国)有限公司 工业自动化与驱动技术集团 客户服务与支持中心 网站首页: [www.4008104288.com.cn](http://www.4008104288.com.cn/) 自动化系统 下载中心: <http://www.ad.siemens.com.cn/download/DocList.aspx?TypeId=0&CatFirst=1> 自动化系统 全球技术资源: <http://support.automation.siemens.com/CN/view/zh/10805045/130000> **"**找答案**"**自动化系统版区: <http://www.ad.siemens.com.cn/service/answer/category.asp?cid=1027>

#### 通信**/**网络

西门子(中国)有限公司

工业自动化与驱动技术集团 客户服务与支持中心

网站首页:[www.4008104288.com.cn](http://www.4008104288.com.cn/)

通信/网络 下载中心:

http://www.ad.siemens.com.cn/download/DocList.aspx?TypeId=0&CatFirst=12

通信/网络 全球技术资源:

<http://support.automation.siemens.com/CN/view/zh/10805868/130000>

**"**找答案**"**Net版区:[http://www.ad.siemens.com.cn/service/answer/category.asp?cid=1031](http://www.ad.siemens.com.cn/service/answer/category.asp?cid=1031%20) 

#### 注意事项

**IA&DT Service & Support** 

应用示例与所示电路、设备及任何可能结果没有必然联系,并不完全相关。应用示例不表示 客户的具体解决方案。它们仅对典型应用提供支持。用户负责确保所述产品的正确使用。这 些应用示例不能免除用户在确保安全、专业使用、安装、操作和维护设备方面的责任。当使 用这些应用示例时,应意识到西门子不对在所述责任条款范围之外的任何损坏/索赔承担责 任。我们保留随时修改这些应用示例的权利,恕不另行通知。如果这些应用示例与其它西门 子出版物(例如,目录)给出的建议不同,则以其它文档的内容为准。

#### 声明

我们已核对过本手册的内容与所描述的硬件和软件相符。由于差错难以完全避免,我们不能 保证完全一致。我们会经常对手册中的数据进行检查,并在后续的版本中进行必要的更正。 欢迎您提出宝贵意见。

#### 版权© 西门子(中国)有限公司 2001-2008 版权保留

复制、传播或者使用该文件或文件内容必须经过权利人书面明确同意。侵权者将承担权利人 的全部损失。权利人保留一切权利,包括复制、发行,以及改编、汇编的权利。

#### 西门子(中国)有限公司